# *QuickBooks*® *Merchant Service SDK*

# *Developer's Guide for QuickBooks Merchant Service*

Version 3.0

(April 2008)

QBMS SDK version 3.0, released April 2008. (c) 2008 Intuit Inc. All rights reserved.

QuickBooks and Intuit are registered trademarks of Intuit Inc. All other trademarks are the property of their respective owners and should be treated as such.

Acknowledgement: This product includes software developed by the Apache Software Foundation (<http://www.apache.org>) (c) 1999-2004 The Apache Software Foundation. All rights reserved.

Intuit Inc. P.O. Box 7850 Mountain View, CA 94039-7850

For more information about the QuickBooks SDK and the SDK documentation, visit the i*[ntuit developer web site](http://developer.intuit.com/technical_resources/default.aspx?id=1492)*.

### **[About This Guide](#page-6-0)**

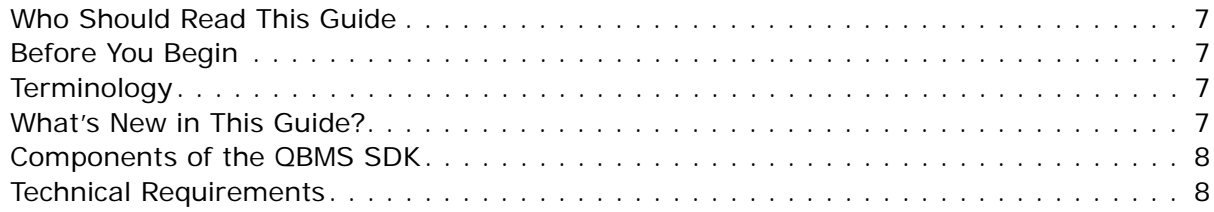

### **[Chapter 1: Introduction](#page-10-0)**

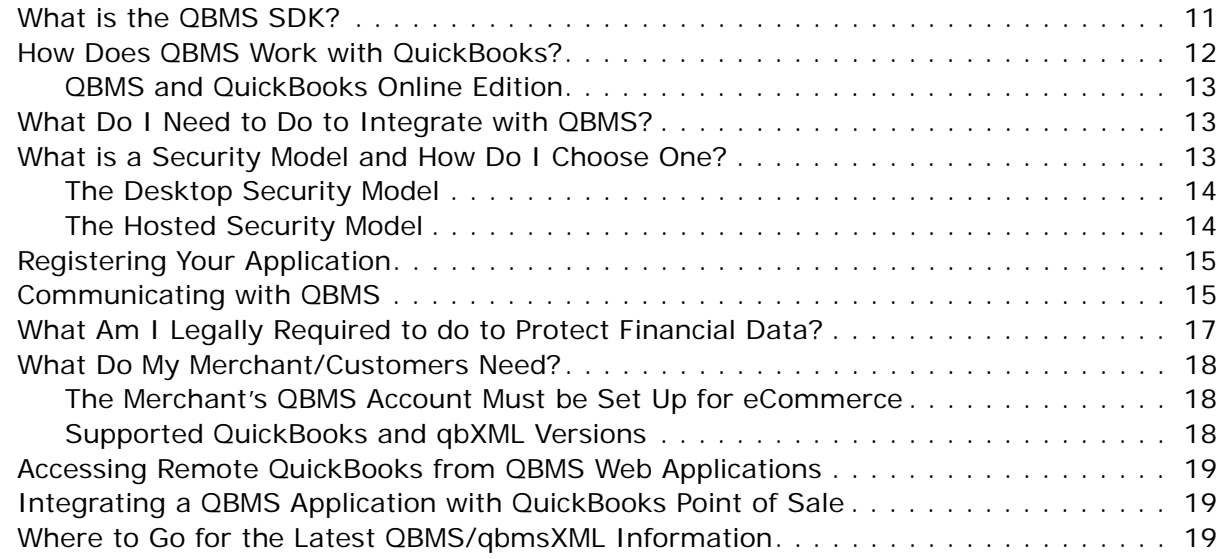

## **[Chapter 2: Fraud Prevention Features](#page-20-0)**

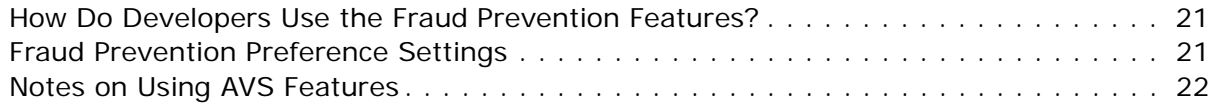

## **[Chapter 3: Running Credit Card Transactions](#page-22-0)**

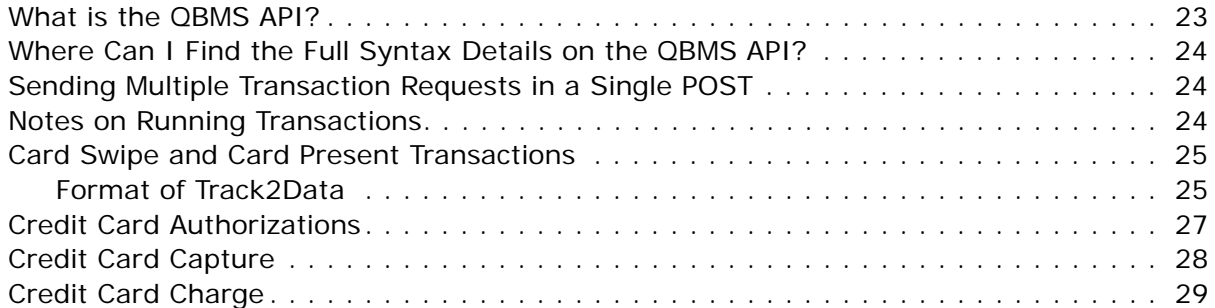

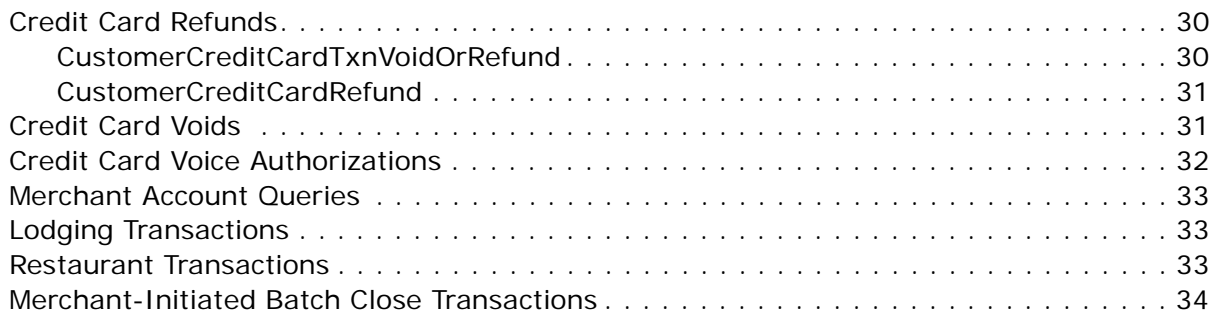

### **[Chapter 4: Supporting QuickBooks Reconcile](#page-34-0)**

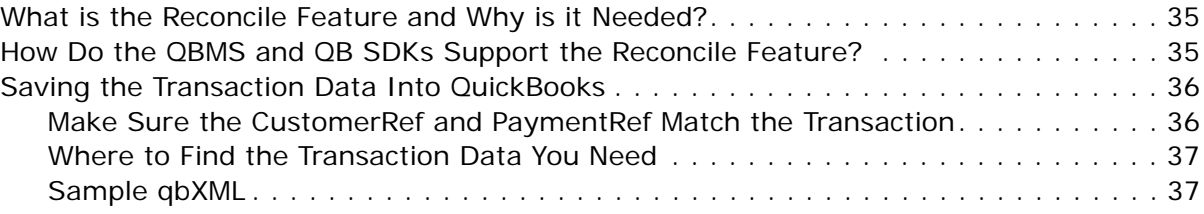

### **[Chapter 5: Signing Up for a PTC Test QBMS Merchant Account](#page-38-0)**

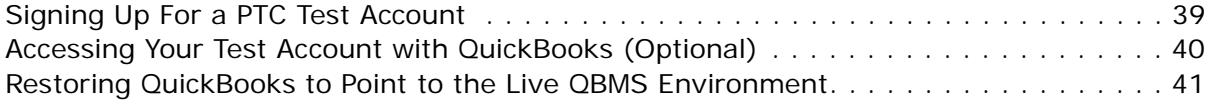

### **[Chapter 6: Testing Credit Card Transactions](#page-42-0)**

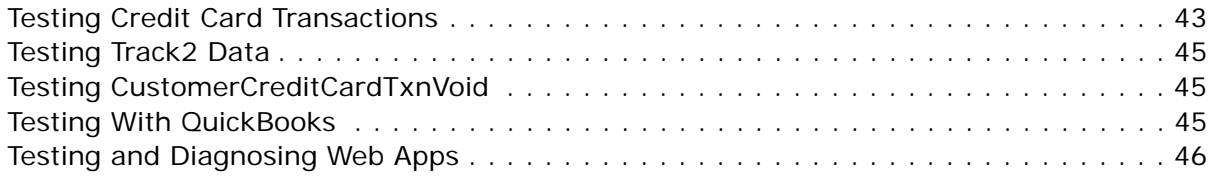

### **[Chapter 7: Error Handling](#page-46-0)**

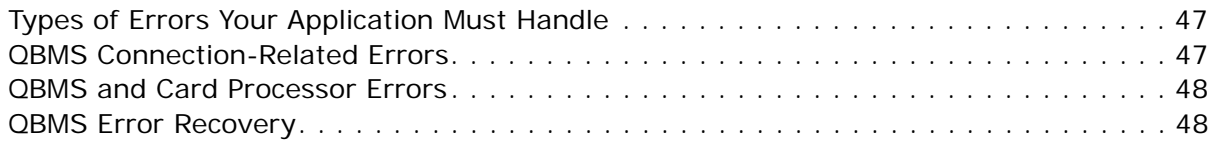

### **[Chapter 8: Accessing QBMS from Desktop Applications](#page-48-0)**

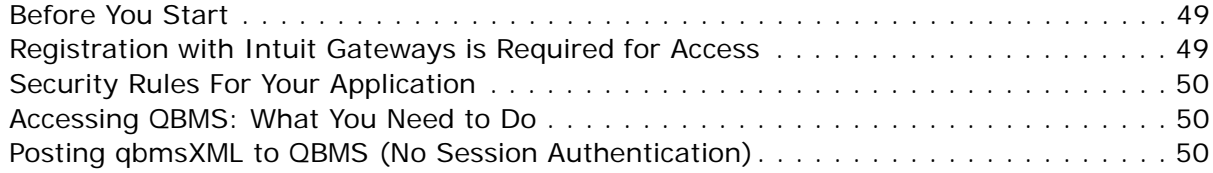

#### **4** *Contents*

*(c) 2008 Intuit Inc. All rights reserved.* 

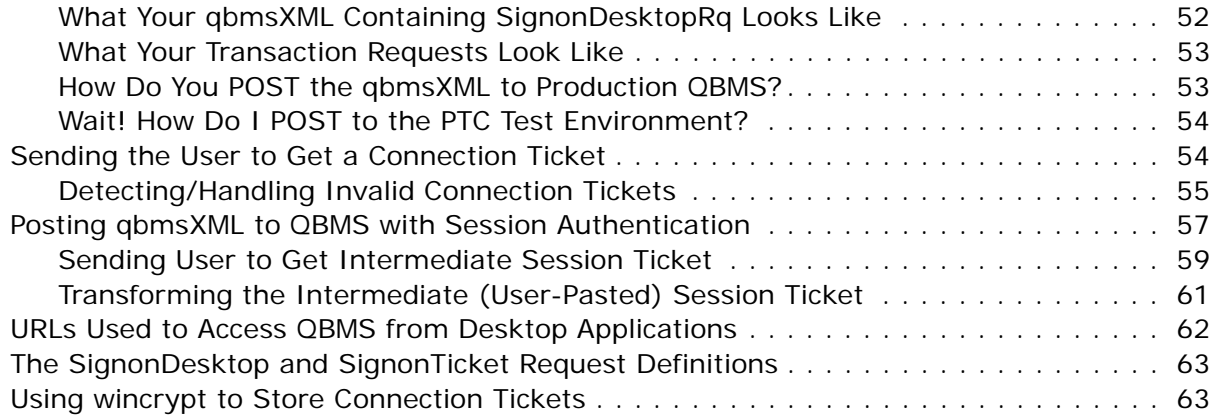

### **[Chapter 9: Accessing QBMS From Hosted Web Applications](#page-68-0)**

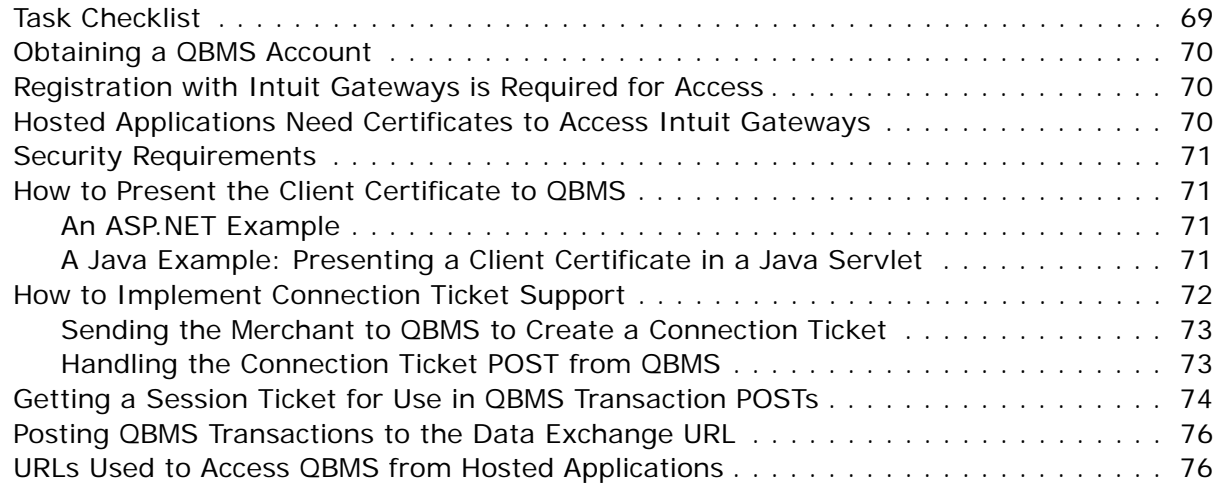

### **[Chapter 10: SUPPORTING YOUR CUSTOMER/Merchant](#page-78-0)**

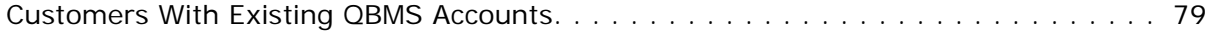

### **[Appendix A: Status Codes Returned in Responses](#page-80-0)**

### **[Appendix B: Signon Requests and Responses XML](#page-84-0)**

### **[Appendix C: The QBMSLib Convenience Library](#page-88-0)**

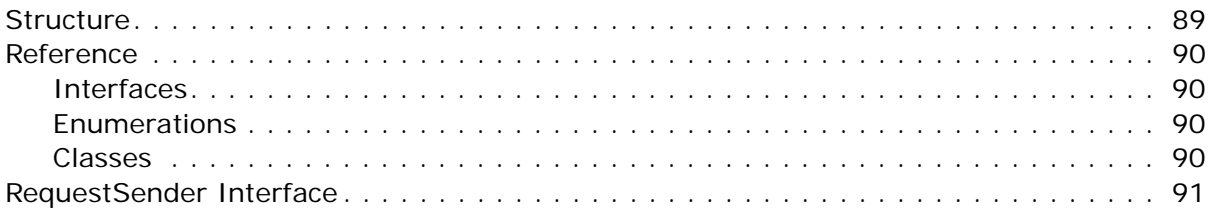

#### *Contents* **5** *(c) 2008 Intuit Inc. All rights reserved.*

**[Appendix D: Supported Root Certificate Authorities](#page-98-0)**

## <span id="page-6-0"></span>ABOUT THIS GUIDE

This *Developer's Guide* describes the QuickBooks Merchant Service SDK (which we'll shorten to QBMS SDK or simply SDK in this guide). The purpose of this guide is to provide the details you need to know in order to successfully do credit card transactions from your application via qbmsXML messages.

## <span id="page-6-1"></span>Who Should Read This Guide

This guide is for developers who are creating desktop or server applications that integrate with QBMS and optionally with QuickBooks.

In order to create a desktop application, you should know a little about XML and how to assemble and post XML documents to a web URL (and handle responses) in your programming language of choice. You should know HTTPS since you need to post requests via HTTPS to QBMS. If you want to integrate with QuickBooks and/or QuickBooks Point of Sale as well, you'll need to know those products and their SDKs.

The knowledge requirements for hosted web applications are similar, but in addition you'll need to know how to get and present server and client certificates because QBMS requires a server certificate from a web app when QBMS makes callbacks to it, and a client certificate when the web app POSTs requests to the QBMS server.

### <span id="page-6-2"></span>Before You Begin

Be sure to familiarize yourself with the material contained in the *Onscreen Reference* for qbmsXML, which contains the qbmsXML syntax for each request and response message type.

### <span id="page-6-3"></span>**Terminology**

In this guide, the term "desktop application" refers to applications using the desktop security model in which the application only needs a connection ticket to access a QBMS account. The term "hosted web application" refers to the hosted application security model, where the application needs a server certificate (for QBMS callbacks), a client certificate (for POSTing transactions to QBMS), and a connection ticket.

## <span id="page-6-4"></span>What's New in This Guide?

This version of the guide adds descriptions for the following new features available in QBMS qbmsXML spec 3.0:

- **•** Expansion of the existing CustomerCreditCard transaction requests to support restaurant authorizations.
- **•** Expansion of the existing CustomerCreditCard transaction requests to support restaurant and lodging charges.
- **•** A new request, CustomerCreditCardTxnIncrementalAuth, to handle an extension of a stay at a lodging.
- **•** Support for merchant initiated batch close through a new request called MerchantBatchCloseRq and a new BatchID field in certain existing credit card transaction requests.

## <span id="page-7-0"></span>Components of the QBMS SDK

The QBMS SDK components provides everything you need to handle credit card transactions in your application via QuickBooks Merchant Services (QBMS) and also optionally save transaction data into QuickBooks.

The QBMS SDK components consist of:

- The test and production credit card transaction capabilities provided by QBMS.
- **•** The qbmsXML specification that serves as an entry point into the QBMS credit card transaction functionality.
- **•** A set of software tools, sample programs, and documentation to help you integrate credit card transaction capabilities into your application.
- **•** Optionally, if you want to subsequently save credit card transaction data into QuickBooks, you can make use of qbXML functionality that supports the saving of QBMS credit card transaction data into QuickBooks.

The ability to save credit card data into QuickBooks and use its Reconciliation feature for card fees and check for funding status is an additional and useful feature. However, your application is not required to communicate with QuickBooks or use QuickBooks.

#### *NOTE*

There are no client-side runtime components. All applications, whether desktop applications or hosted web applications, communicate directly through HTTPS communication with the remote QBMS servers.

### <span id="page-7-1"></span>Technical Requirements

End users of applications integrated with QBMS must have a valid QuickBooks Merchant Service account. They can obtain an account online from *[QBMS](http://www.QuickBooksMerchantService.com)* or by phone.

#### *NOTE*

A web link will be provided for third-party developer so they can automatically direct their customer/merchants to QBMS web sites to perform an online signup.

End users of applications that integrate QBMS transaction data with QuickBooks must also have a version of QuickBooks that supports the qbXML specification 4.1 and greater. Only QuickBooks versions 2005 R5, QuickBooks Enterprise Solutions 5.0 R4 and greater provide this support. (Support for Refund transactions in QuickBooks is only available beginning with QuickBooks 2006 and SDK version 5.0)

However, because QuickBooks 2008 supports the latest Payment Application Data Security Standard (PA DSS) requirements, we strongly recommend the use of QuickBooks 2008 and later, and qbmsXML spec 2.0 and later.

## <span id="page-10-0"></span>**INTRODUCTION**

This chapter contains a basic overview of the QBMS SDK.

#### **Where to Find More Information**

To find more information about the QBMS SDK, refer to the *[QBMS Integration Center](http://developer.intuit.com/qbms/integration_center)* website. In particular, you'll want to consult the *[SDK knowledgebase](http://developer.intuit.com/qbms/support/knowledgebase/)*.

## <span id="page-10-1"></span>What is the QBMS SDK?

The QBMS SDK is an XML-based API that your application can use for credit card transactions using the QuickBooks Merchant Service (QBMS). The QBMS SDK supports card present, card not present, card swipe, void, and refund transactions as follows:

- **•** Charge the customer's credit card (make a sale).
- **•** Get an authorization for a transaction to be captured at a later time.
- **•** Charge a transaction previously authorized over phone (voice auth).
- **•** Capture a transaction previously authorized. Currently, there must be one and only one Capture operation for each Authorization. (Multiple captures for one authorization are not supported.)
- **•** Void a previous transaction, including authorizations, charges, or refunds. Notice that this will succeed only if the transaction has not yet been settled.
- **•** Obtain a refund.
- **•** Issue one request that automatically results in a void or a refund based on transaction times and using only the original QBMS transaction ID rather than a credit card number.
- **•** Invoke a merchant account query to determine certain things about the current merchant account, such as the credit card types the merchant accepts.
- In the credit card transactions, provide additional support for the restaurant and lodging industry.

Table 1-1 on page 12 shows the functionality provided.

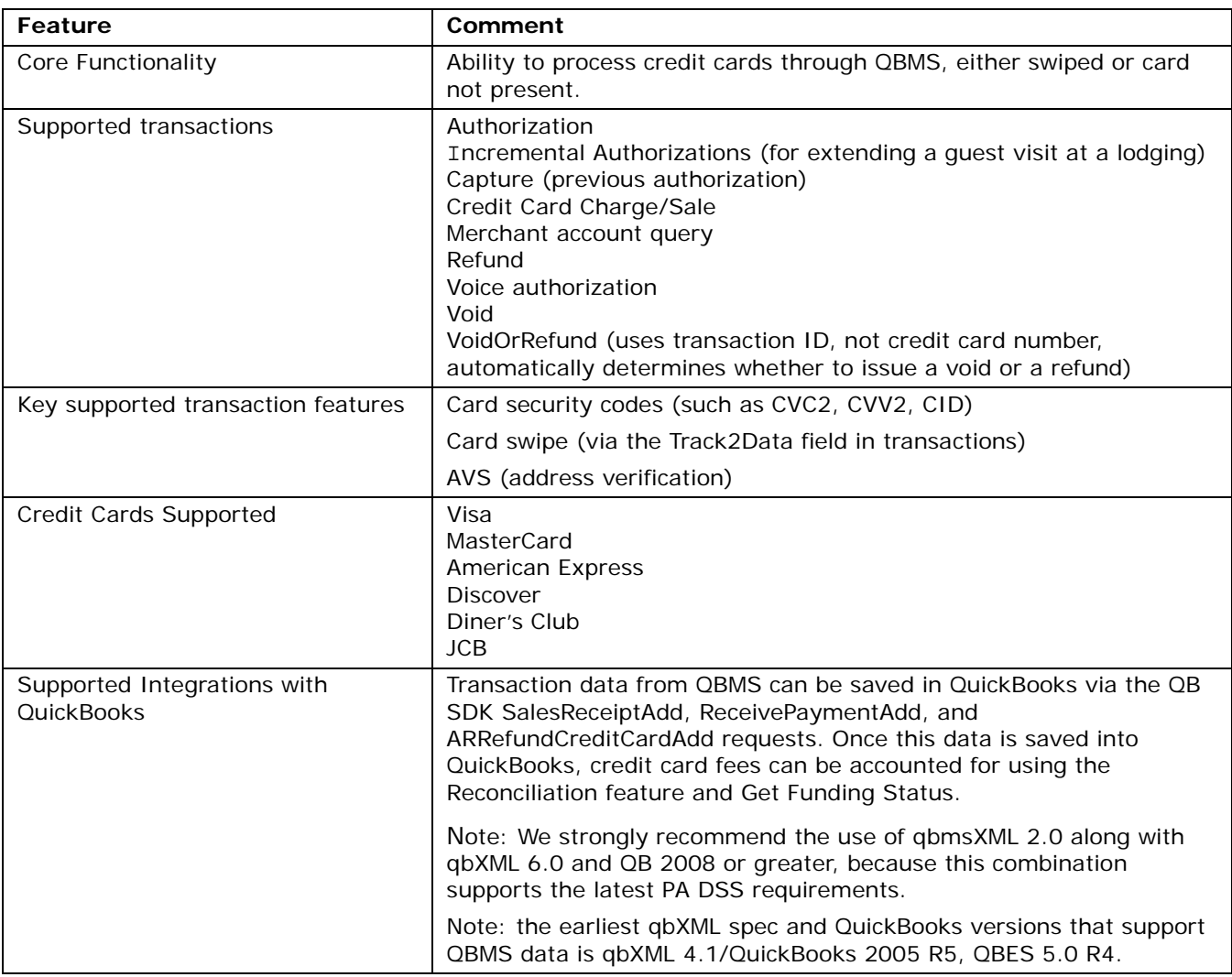

#### Table 1-1 CBMS Functionality At a Glance

## <span id="page-11-0"></span>How Does QBMS Work with QuickBooks?

You can use the QBMS SDK only to do transactions via QBMS. But that would not take full advantage of its benefits, namely, the ability to save QBMS transaction request data into QuickBooks. Saving QBMS data into QuickBooks enables the merchant to use the QuickBooks Reconcile feature to account for credit card transaction fees and to get funding status.

If you intend to save QBMS transaction data into QuickBooks, then you'll be saving certain parts of the transaction request and the transaction response for inclusion in certain QB SDK transaction requests. The QB SD

K SalesReceiptRq, ReceivePaymentRq, and ARRefundCreditCardRq requests all accept QBMS transaction data. For more information, see [Chapter 4, "Supporting QuickBooks](#page-34-3)  [Reconcile."](#page-34-3)

**12** *Chapter 1: Introduction Intuit Confidential (c) 2008 Intuit Inc. All rights reserved.* Desktop and hosted applications can integrate with QuickBooks Online (QBO). However, QBO does not currently support the Reconciliation feature.

## <span id="page-12-1"></span><span id="page-12-0"></span>What Do I Need to Do to Integrate with QBMS?

The following checklist describes everything that you must do:

- 1. Decide on the security model that your application will use, desktop or hosted). For a description of these models, see ["What is a Security Model and How Do I Choose](#page-12-2)  [One?."\)](#page-12-2)
- 2. Register your application with the developer application gateway, at *[appreg.intuit.com](http://appreg.intuit.com)*. For more details, see ["Registering Your Application."](#page-14-0)
- 3. If you are using the hosted security model, your application needs a server certificate and a client certificate to present to QBMS, so you need to obtain these. For the server certificate, [Appendix D](#page-98-1) provides a list of root Certificate Authorities that are known to work with QBMS. The client certificate you must obtain from IDN by issuing a certificate signing request (CSR) to IDN as described at *[appreg.intuit.com.](http://appreg.intuit.com)*
- 4. Sign up for a QBMS account for testing purposes. For details, see [Chapter 5, "Signing](#page-38-2)  [Up for a PTC Test QBMS Merchant Account."](#page-38-2)
- 5. Implement communication with QBMS (see ["Communicating with QBMS"\)](#page-14-1).
	- a. If you choose the desktop security model, you'll need to implement communication with QBMS following the material in [Chapter 8, "Accessing QBMS from Desktop](#page-48-3)  [Applications."](#page-48-3)
	- b. If you choose the hosted security model, you'll need to implement communication with QBMS following the material in [Chapter 9, "Accessing QBMS From Hosted](#page-68-2)  [Web Applications."](#page-68-2)
- 6. Test the transactions your application will be performing. For details, see [Chapter 6,](#page-42-2)  ["Testing Credit Card Transactions."](#page-42-2)

## <span id="page-12-2"></span>What is a Security Model and How Do I Choose One?

For a quick fact sheet on security models, check out the security model page at the *[QBMS](http://developer.intuit.com/qbms/integration_center/?id=1162)  [Integration Center](http://developer.intuit.com/qbms/integration_center/?id=1162)*.

In order to choose the right security model for your implementation, you'll need to know a bit of background information about the desktop model and the hosted security models.

<span id="page-13-0"></span>In the desktop security model, permission to access a QBMS account to carry out transactions is granted by the account owner by means of a *connection ticket*. This ticket is created by QBMS for the QBMS account owner, then is copied by the QBMS account owner and pasted into your application. Your application encrypts it and stores it for subsequent use in QBMS communication. This ticket is valid until the account owner cancels it.

In this model, *any application that has that connection ticket* can access the QBMS account for transactions, which is why your application must protect it by encrypting it. If you are implementing a desktop application that is not accessible from the Internet, this security model is sufficient.

In this model, additional security is provided if the QBMS account owner desires it. The account owner can create the connection ticket with session authentication, so the account owner has to log on to the owner's QBMS account at the start of every session. So even if the connection ticket were somehow stolen, no transactions could occur unless the QBMS account owner first logged on.

### **Using Desktop Security with Applications Accessible via Internet**

If you are implementing an application that *is* accessible from the Internet, you can still use the desktop security model if you take the following precautions:

- 1. Does your application support credit card refund or void transactions? If it does
	- a. For refund or void transactions, use only connection tickets that have session authentication. This will require the QBMS account owner to logon at the start of every session.
	- b. Alternatively, consider the hosted security model.

### <span id="page-13-1"></span>The Hosted Security Model

The hosted security model is the one used by hosted web applications. Like the desktop security model, permission to access a QBMS account to carry out transactions is granted by the account owner by means of the connection ticket. However, unlike the desktop model, there is no copy and paste of the connection ticket: the ticket is simply POSTed from QBMS to the hosted application. Also, in the hosted security model, connection tickets cannot have session authentication.

An additional level of security is provided in the hosted model through the use of certificates. Hosted web applications must have a server certificate in order to handle QBMS callbacks and they must also have a client certificate to POST transaction requests to QBMS. (A list of root certificate authorities that are known to work with QBMS are provided in [Appendix D](#page-98-1).)

The hosted security model can be used for most types of applications but is required for hosted applications that are accessible over the Internet and that support multiple merchants. Also, you might want to consider this model if your application is an Internetaccessible application that supports refund and void transactions.

## <span id="page-14-0"></span>Registering Your Application

For the best, and up-to-date information on application registration, see the *[Register Your](http://developer.intuit.com/qbms/integration_center/?id=1294)  [Application](http://developer.intuit.com/qbms/integration_center/?id=1294)* page at the QBMS Integration Center.

*All* applications are required to register with IDN before they can access QBMS. If you don't register, the Intuit gateways won't let your application into the QBMS data centers.

To register, visit *<appreg.intuit.com>*. (Additional registration instructions are located at the *[IDN developer website](http://developer.intuit.com/qbms/integration_center/?id=1294)*.)

Keep in mind there are two separate environments that you need to register for:

- **•** Register your application with IDN to use the PTC test environment, to test your application.
- **•** Register your application with IDN to use the QBMS production environment when you're ready to test live or go live.

#### *IMPORTANT*

After registering for PTC, you will be given an AppID that you use only to communicate with PTC. After registering for production, you will be given a *different* AppID that you use only to communicate with production QBMS. The AppID for the PTC test environment will not work with QBMS production and vice versa!

## <span id="page-14-1"></span>Communicating with QBMS

[Figure 1-1](#page-15-0) provides an overview of the things you need to do to communicate with QBMS. Some of them are one time tasks, such as getting certificates (hosted web applications) and registering your application. Some tasks, like getting a connection ticket, you need to get do once, but perhaps more than once if the merchant cancels the ticket. Other tasks, such as presenting certificates (hosted applications) and POSTing requests, are ongoing tasks that your application does automatically.

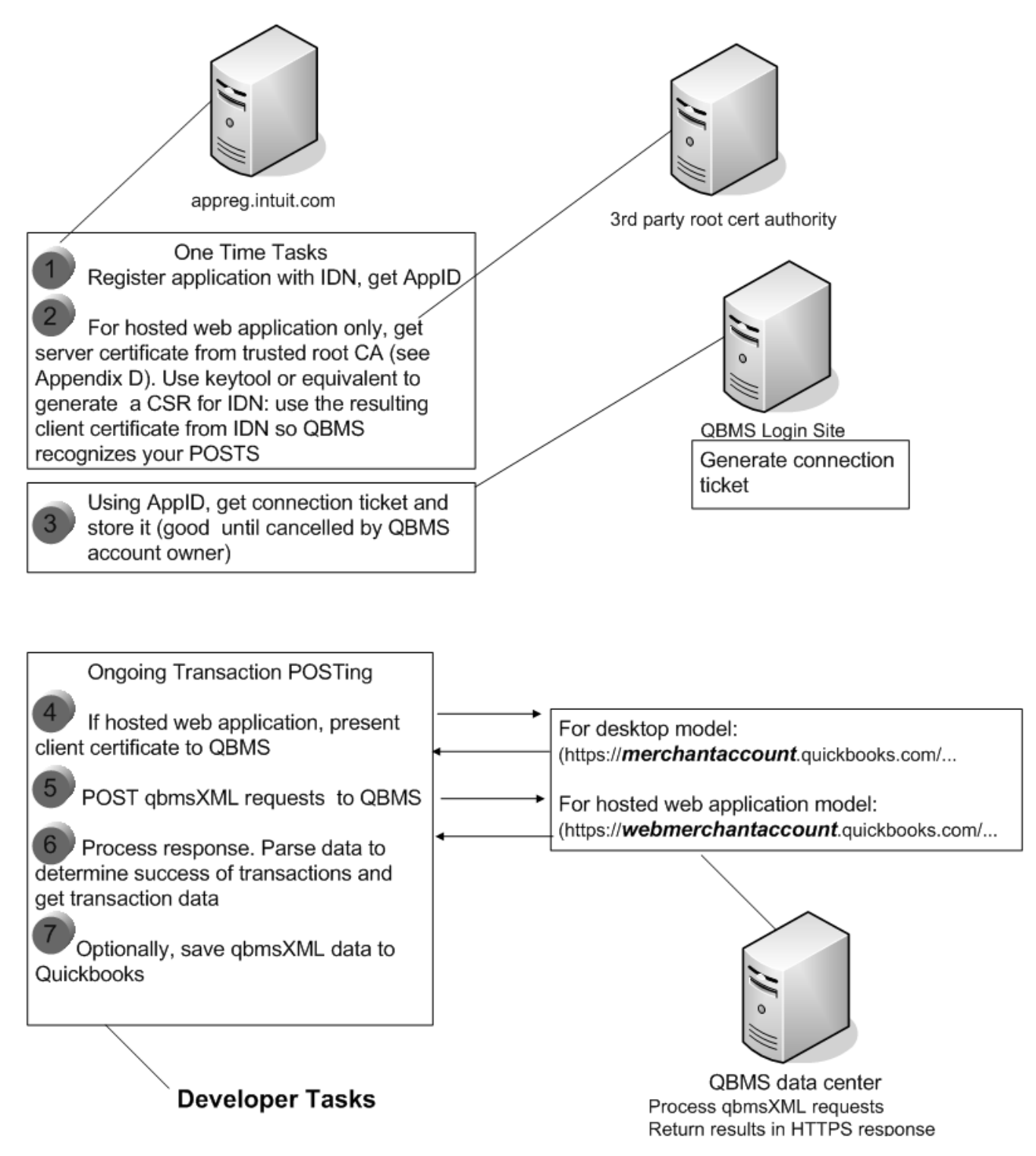

Figure 1-1 What needs to happen to communicate with QBMS

In [Figure 1-1,](#page-15-0) notice that these tasks are the same for both production QBMS and for the PTC test environment: the only difference will be the URLs that are used, and the AppIDs

<span id="page-15-0"></span>**16** *Chapter 1: Introduction Intuit Confidential (c) 2008 Intuit Inc. All rights reserved.*

will be different. (However, you can use the same valid server certificate and client certificate.) For details on the URLs used for product and PTC, see [Chapter 8, "Accessing](#page-48-3)  [QBMS from Desktop Applications,"](#page-48-3) and [Chapter 9, "Accessing QBMS From Hosted Web](#page-68-2)  [Applications."](#page-68-2)

#### **More About the Connection Ticket Task**

As shown in [Figure 1-1,](#page-15-0) your application needs to be granted permission to transact on behalf of a given merchant. This permission is represented by a connection ticket which is provided to your application as a result of the merchant executing a connection wizard hosted by QuickBooks Merchant Services. Upon completion of that wizard the connection ticket is POSTed back to a hosted web application or cut and pasted by the merchant into a desktop application. Your application need only open a browser to a specific URL for the merchant to complete the wizard. How to do this for desktop applications is shown in [Chapter 8, "Accessing QBMS from Desktop Applications,"](#page-48-3) and how to do it for hosted applications is shown in [Chapter 9, "Accessing QBMS From Hosted Web Applications."](#page-68-2) 

#### **More About the Certificates Task**

When you POST qbmsXML requests to our servers over HTTPS from a hosted web application, it must present a client certificate signed by Intuit. This is described in [Chapter](#page-68-2)  [9, "Accessing QBMS From Hosted Web Applications."](#page-68-2)

#### **Parsing the qbmsXML Response**

After you POST, you'll need to parse the response qbmsXML to determine if the transaction was successful and to ensure that the fraud-prevention checks (i.e. zip code and/ or Card Security Code verification) meet the standards set by your application and/or the merchant's preferences.

In addition, for QBMS merchants who use QuickBooks, your application should:

- a. Parse the response qbmsXML to obtain the credit card transaction result data
- b. Send the credit card transaction result data to QuickBooks as part of a Sales Receipt, Payment Receipt, or Credit Card Refund to support QuickBooks' ability to check funding status and reconcile credit card transactions, including transaction fees, etc

## <span id="page-16-0"></span>What Am I Legally Required to do to Protect Financial Data?

Applications that access cardholder information using the SDK are required to follow the payment application data security standard (PA DSS) standard established by the payment card industry, which specifies how cardholder data must be protected. For details on this requirement, please refer to the Payment Card Industry (PCI) Security Standards Council website *[https://www.pcisecuritystandards.org/](www.pcisecuritystandards.org)*.

However, there are a few items we'd especially like to draw attention to. Notice that you cannot store card security code (CVC2, CVV2, etc) data, and you cannot store Track2 data. The QBMS transaction data brought into QuickBooks must mask the credit card number: it should all be lowercase x except for the last four digits, with no dashes.

## <span id="page-17-0"></span>What Do My Merchant/Customers Need?

Before your merchant/customers can use your application, they must have a valid QuickBooks Merchant Service account. They can obtain an account online from *[QBMS](http://www.QuickBooksMerchantService.com)* or by phone.

#### *NOTE*

A web link will be provided for third-party developer so they can automatically direct their customers/merchants to QBMS web sites to perform an online signup.

### <span id="page-17-1"></span>The Merchant's QBMS Account Must be Set Up for eCommerce

To accept SDK-based transactions, when the merchant applies for a QBMS account, the merchant must check the "eCommerce or compatible third-party software" box on the application form. (If the merchant already has a QBMS account but is not yet set up for eCommerce, the merchant can upgrade the account.)

Also, when a merchant applies for a QBMS account, by default the account is configured to accept Visa, Discover, and MasterCard. To accept American Express the merchant must explicitly request this on their online (or phone-based) application. If the merchant has an existing account with American Express, QBMS Customer Service can link those accounts with their QBMS account.

### <span id="page-17-2"></span>Supported QuickBooks and qbXML Versions

If your application integrates QBMS transaction data with QuickBooks, the merchant must also have a version of QuickBooks that supports the QBMS SDK. We strongly recommend the use of qbXML specification 6.0 and greater and QuickBooks 2008 and Enterprise version 8 or greater, because these support the latest PCI/PA DSS standards required by card payment processors.

See the QBMS release notes for a full list of supported versions.

## <span id="page-18-0"></span>Accessing Remote QuickBooks from QBMS Web Applications

If you want your hosted web application to access a QuickBooks company at a remote location, say at a customer/merchant's system, you can do so using the QuickBooks Web Connector. To see how to do this, please refer to the *QuickBooks Web Connector Programmer's Guide* included with the QB SDK.

## <span id="page-18-1"></span>Integrating a QBMS Application with QuickBooks Point of Sale

It is possible integrate an application both with QB POS and with QBMS. One typical way that this is used is that in QBPOS, merchants use two key transactions for sales - Sales Orders (most commonly used for online transactions) that are fulfilled later in the store by the retailer, and Sales Receipts (immediate fulfillment). In either case, we recommend use of QBMS for authorizing & capturing the credit card funds after fulfillment.

## <span id="page-18-2"></span>Where to Go for the Latest QBMS/qbmsXML Information

QBMS may provide or change features between releases of the SDK package. To find out about these changes, which are usually enhancements and improvements, go to the *[IDN](http://idnforums.intuit.com/)  [Forums](http://idnforums.intuit.com/)* at the IDN website.

**20** *Chapter 1: Introduction Intuit Confidential (c) 2008 Intuit Inc. All rights reserved.*

## <span id="page-20-0"></span>CHAPTER<sub>2</sub> Fraud Prevention Features

QuickBooks Merchant Service has fraud prevention features to allow merchants to set preferences for address verification (AVS) and for card security code checks. See ["Fraud](#page-20-2)  [Prevention Preference Settings"](#page-20-2) for the default settings and the other settings available for the merchant.

To support the fraud prevention features, QBMS provides a web-based tool called the *[Merchant Service Center](https://merchantcenter.intuit.com/qbms)* (MSC). This tool allows QuickBooks Merchant Service merchant/ customers to

- **•** Run reports & queries on their credit card activity
- **•** Manage their fraud prevention settings.

There is also a *[PTC test version](https://merchantcenter.ptcfe.intuit.com/qbms
)* of the Merchant Service Center.

## <span id="page-20-1"></span>How Do Developers Use the Fraud Prevention Features?

To make use of the fraud prevention features and enable your merchants to make use of them, you must inform your users about Merchant Service Center and give them access to this tool from within your application.

If you don't want to implement AVS & card security code fraud checks in your application, but want to provide the facility to your customer/merchants, simply point them to the *[merchant service center](http://ims.quickbooks.com/manager )* where they can configure fraud prevention settings themselves.

If you do implement AVS & card security fraud checks in your application, you may want to disable them and let the merchant use the Merchant Service Center tool directly.

A third alternative is to set up your application so that it does its own AVS/CSC verification. In this case, QBMS won't decline a transaction if the AVS check fails, since your application is performing this check. (Of course, even in this scenario, if the merchant sets their fraud settings via the Merchant Service Center to decline such transactions, their fraud settings will override your application's handling of this and the transaction will be declined.) If you want your application to do its own AVS/CSC checking, you must set up your application with QBMS in advance to do this. For details, see *[Registering Applications](http://developer.intuit.com/qbms/integration_center/?id=1294)* at the IDN website.

## <span id="page-20-2"></span>Fraud Prevention Preference Settings

The following tables list the settings available for the AVS and CVS verification.

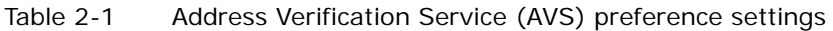

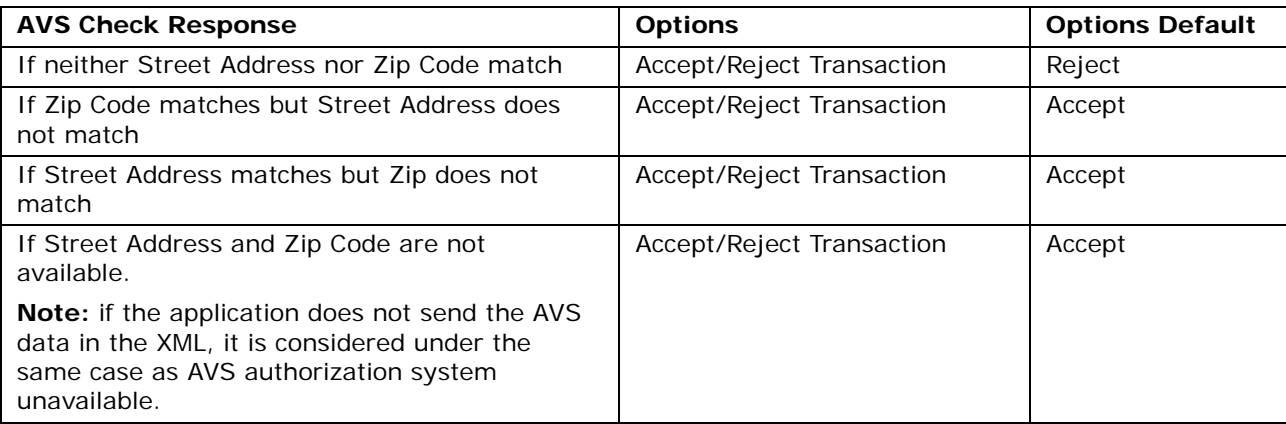

#### *IMPORTANT*

If a merchant wants to accept all transactions regardless of AVS check, they should mark all the above as Accept.

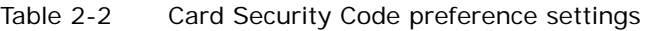

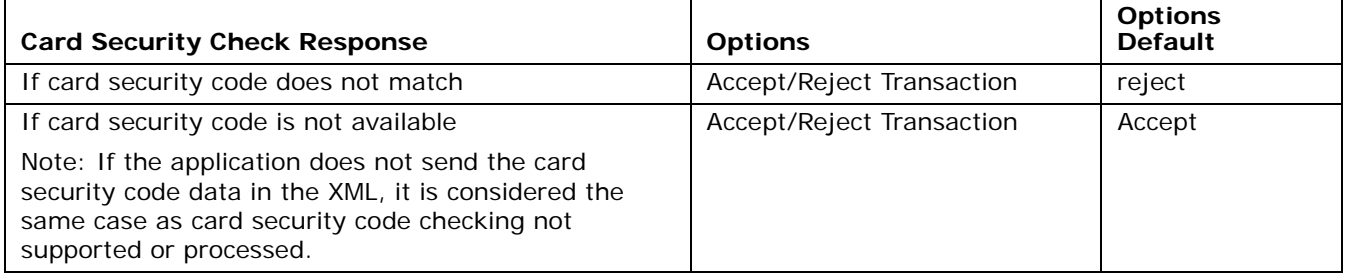

## <span id="page-21-0"></span>Notes on Using AVS Features

You should be aware that QBMS successfully completes a transaction even if an AVS check fails or is unavailable. It is your responsibility to handle AVS failures in your code. Such orders should be flagged and merchant should be able to identify them and take corrective actions such as voiding the transaction.

Notice also that international addresses will result in an AVS check failure in QBMS.

## <span id="page-22-0"></span>CHAPTER 3 Running Credit Card Transactions <sup>1</sup>

This chapter describes the credit card transactions you can send to QBMS. It overviews some the basic things you'll need to know about sending transactions in general, and then briefly mentions each transaction type in detail.

## <span id="page-22-1"></span>What is the OBMS API?

The QBMS API has no code libraries and no runtime. It consists of an XML spec called qbmsXML. You write your transaction requests following the qbmsXML spec for each type of transaction. Listing 3-1 shows what one of these look like for a credit card authorization:

Listing 3-1 What qbmsXML looks like: sample authorization request

```
<?xml version="1.0" ?>
<?qbmsxml version="2.0"?> 
<QBMSXML> 
   <QBMSXMLMsgsRq> 
      <CustomerCreditCardAuthRq> 
         <TransRequestID>E09C86CF-9D6E-4EF2-BCBE-4D66B6B0F754<TransRequestID>
         <CreditCardNumber>4111111111111111</CreditCardNumber> 
         <ExpirationMonth>12</ExpirationMonth> 
         <ExpirationYear>2008</ExpirationYear> 
         <IsECommerce>true</IsECommerce>
         <Amount>203.00</Amount> 
         <CreditCardAddress>23 Garcia Ave</CreditCardAddress> 
         <CreditCardPostalCode>94043</CreditCardPostalCode> 
      </CustomerCreditCardAuthRq> 
   </QBMSXMLMsgsRq> 
</QBMSXML>
```
Don't worry about the details at this point. Just notice that this is all there is to the coding part, at least in the building of the transaction request. You do need to handle certain errors returned in the response, which is covered in the chapter on error handling.

This is what a typical response to a request looks like:

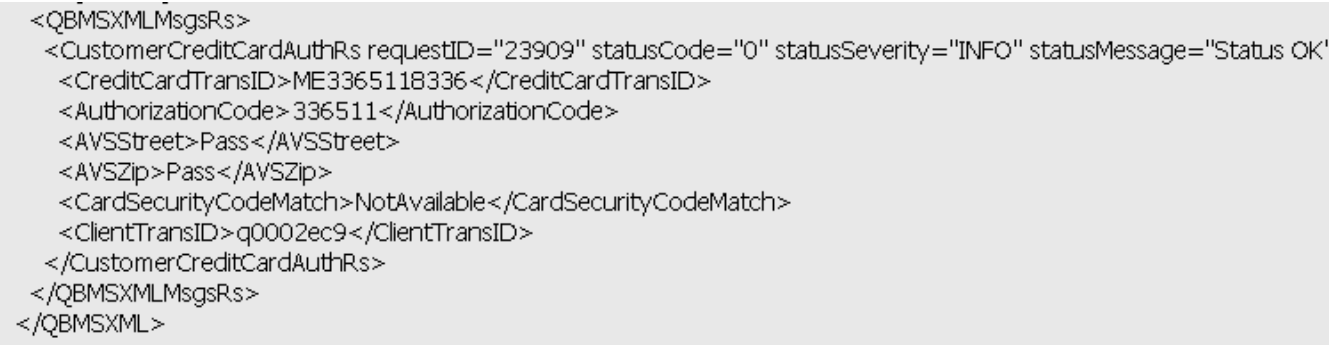

Figure 3-1 Sample transaction response

This sample request and response represent the transaction request/response; to keep things simple, we've omitted the SignonMsgsRq aggregate, which we've already mentioned.

We'll cover this in a lot more detail later on. For right now, you just need to be aware of this aspect of the request-level work you'll be doing when you integrate your application with QuickBooks Merchant Service.

## <span id="page-23-0"></span>Where Can I Find the Full Syntax Details on the QBMS API?

Included with the SDK is an onscreen reference, which we call the OSR for short. The OSR is online at *[http://developer.intuit.com/qbsdk-current/newOSR/index.html](http://developer.intuit.com/qbsdk-current/newOSR/index.html )* . Various XML specs are documented in the OSR, so make sure you choose qbmsXML.

Each supported credit card transaction is listed in the OSR, along with explanations for each of the fields, and other information such as whether a field is mandatory, or can be used if some other field is used (ORs, ANDs, and so forth).

## <span id="page-23-1"></span>Sending Multiple Transaction Requests in a Single POST

You can batch up a maximum of 20 transaction requests in a single post to QBMS. When you do this, be careful how you handle the responses. They might not be in the same order as the requests, so in this case you should use the requestID attribute in the request and check the requestID attribute in the response to match these up. This same consideration applies to the QB SDK as well, although QB SDK frequently returns the responses in the same order. That cannot be expected from the QBMS SDK.

## <span id="page-23-2"></span>Notes on Running Transactions

The logic you need to follow when running transactions is fairly straightforward. To make a credit card charge for example, you need to build the qbmsXML request CustomerCreditCardChargeRq, as described in the OSR, filling in all required customer information. Then you must post this request to QBMS as described in the chapters on

**24** *Chapter 3: Running Credit Card Transactions (c) 2008 Intuit Inc. All rights reserved.* 

accessing QBMS from desktop applications and from hosted web applications. See [Chapter](#page-48-3)  [8, "Accessing QBMS from Desktop Applications,"](#page-48-3) and [Chapter 9, "Accessing QBMS](#page-68-2)  [From Hosted Web Applications."](#page-68-2)

You must check the response for success and optionally save the transaction data, optionally into QuickBooks via the ReceivePaymentAddRq, SalesReceiptAddRq, or ARRefundCreditCardAddRq requests in the QB SDK.

To get an authorization for a future transaction, for example when taking a customer order but prior to fulfilling it, you must build and post the CustomerCreditCardAuthRq request, check the response for success, and save the response data, particularly the transaction ID, as you will need the transactionID in order to perform a capture, which charges the credit card that has previously been authorized for the charge.

.If authorization is denied you'll need to get a voice authorization. (See ["Credit Card Voice](#page-31-0)  [Authorizations."\)](#page-31-0)

To capture a previously authorized transaction request, you need to build and post a CustomerCreditCardCapture request, using the transactionID obtained from the previous CustomerCreditCardAuthRq request.

To void a transaction you need to build and post a CustomerCreditCardTxnVoidRq request, using the transaction ID of the transaction to be voided. This request is successful only if the transaction has not yet been settled by the card issuer.

If the transaction has already been settled, you can build and post a CustomerCreditCardRefundRq request to refund an amount to the customer's credit card account.

## <span id="page-24-0"></span>Card Swipe and Card Present Transactions

Card swipe transactions must use the Track2Data field in the transaction request rather than the IsCardPresent boolean. Only card swipe transactions get the discount rate, not card present transactions. Card present is used for transactions where the card is presented to the merchant but a card swipe transaction couldn't be performed for some reason.

Notice that in the case of a voice auth transaction where the card was swiped (and therefore the transaction contains Track2Data) the transaction won't qualify for the discount rate.

For a sample application supporting card swipe (Track2Data), see the RequestGenerator sample in the SDK sample subdirectory \samples.

### <span id="page-24-1"></span>Format of Track2Data

Track2 data is obtained from a card swipe, containing card number, card expiration date, and other optional data in an expected format, which is shown below. *Important!* You must not store Track2 data. Doing so violates the requirements of the card processors as expressed in the Payment Application Data Security Standard (PA DSS).

The Track2 data must be a minimum of 23 characters, 39 max. This is the format:

- **•** The first character must be the start sentinel character ;
- The credit card number follows and is separated by the separator character =
- The card expiration date follows and any other data, with the termination character of ?

#### **Example:**

;372449635312118=1202101123456789?

where the first group of characters is the card number, and 1202 is the card expiration date in the format YYMM, which means our sample 1202 means February 2012.

## <span id="page-26-0"></span>Credit Card Authorizations

CustomerCreditCardAuth is used for a transaction in which the merchant needs authorization of a charge, but does not wish to actually make the charge at this point in time. For example, if a customer orders merchandise to be shipped, you could issue this request at the time of the order to make sure the merchandise will be paid for by the card issuer. Then at the time of actual merchandise shipment, you perform the actual charge using the request CustomerCreditCardCaptureRq.

It is very important to save the CreditCardTransID from the response to this request, because this is required for the subsequent CustomerCreditCardCapture request. Notice that currently Auth transaction data cannot be stored in QuickBooks.

#### *NOTE*

The authorization is valid only for a fixed amount of time, which may vary by card issuer, but which is usually several days. QBMS imposes its own maximum of 30 days after the date of the original authorization, but most issuers are expected to have a validity period significantly less than this.

## <span id="page-27-0"></span>Credit Card Capture

This request can be made only after a previous and successful CustomerCreditCardAuth request, where the card issuer has authorized a charge to be made against the specified credit card in the future. The CreditCardTransID from that prior transaction must be used in this subsequent and related transaction. This request actually causes that authorized charge to be incurred against the customer's credit card.

Notice that you cannot have multiple capture requests against a single CustomerCreditCardAuth request. Each CustomerCreditCardAuth request must have one and only one capture request.

The elements in the response are supplied in the CreditCardTxnResultInfo aggregate when you save the transaction to QuickBooks: most of these are used by QuickBooks internally for the Reconcile feature and the Get Funding Status feature. See the OSR for field descriptions.

## <span id="page-28-0"></span>Credit Card Charge

This request, if successful, causes a charge to be incurred by the specified credit card. Notice that the authorization for the charge is obtained when the card issuer receives this request. The resulting authorization code is returned in the response to this request.

Notice that voice authorizations cannot be handled by this request. For voice authorizations, use the CustomerCreditCardVoiceAuth request.

The elements in the response are supplied in the CreditCardTxnResultInfo aggregate when you save the transaction to QuickBooks: most of these are used by QuickBooks internally for the Reconcile feature and the Get Funding Status feature. See the OSR for field descriptions

## <span id="page-29-0"></span>Credit Card Refunds

Starting with qbmsXML spec 2.1, there are two ways to get a refund:

- **•** CustomerCreditCardTxnVoidOrRefundRq, which is the preferred way for getting a refund. QBMS figures out whether to request a void or a refund based on factors such as the time of the original transaction and the time of the CustomerCreditCardTxnVoidOrRefund transaction. The void or refund is tied to an actual sale or capture transaction.
- **•** CustomerCreditCardRefundRq, which you would use to explicitly request a refund that was not tied to any sale or capture transaction.

#### *NOTE*

A refund transaction may involve some processing fees from the card issuer, depending on the bank or credit card processor that is used. In comparison to refund transactions (for those cases where fees are charged for a transaction void), the fees for a void are normally lower. However, a refund restores a card's credit limit faster than a void does (approximately 24 hours versus a few days).

### <span id="page-29-1"></span>CustomerCreditCardTxnVoidOrRefund

The CustomerCreditCardVoidOrRefund request uses the CreditCardTransID of the original transaction to request either a void or a refund of that particular transaction. QBMS figures out whether to request a void or a refund based on various factors such as the current time and the time of the original transaction.

You can optionally supply a refund amount. If the request is processed as a refund, the amount is checked to make sure it doesn't exceed the amount of the original transaction: the amount doesn't have to be equal to the original amount--you can do partial refunds.

#### *NOTE*

CustomerCreditCardVoidOrRefund provides an alternative to the CustomerCreditCardRefund request. It does not replace it: you can use whichever of these best meets your needs.

You can only use the CustomerCreditCardVoidOrRefund for a previous successful sale transaction or delayed capture transaction that has not already been voided. (Using this request on a transaction voided earlier will generate an error.)

You can optionally set the ForceRefund field in the CustomerCreditCardVoidOrRefund to true to make sure a refund is given rather than a void. Forcing a refund must be done only when necessary, for example, if there is a need to restore a customer's credit card limit quickly. (Notice that you cannot set ForceRefund to false, as this will generate an error.)

If the response to a CustomerCreditCardVoidOrRefund request contains the VoidOrRefundTxnType "Refund", then you can save the transaction in QuickBooks using the QB SDK request ARRefundCreditCardAdd. To save the transaction you need to supply the last 4 digits of the credit card number, and expiration month and year of the card used in the original sales or delayed capture transaction.

If the response to a CustomerCreditCardVoidOrRefund request contains the VoidOrRefundTxnType "Void", then you do not save any data into QuickBooks.

### <span id="page-30-0"></span>CustomerCreditCardRefund

You use CustomerCreditCardRefundRq to explicitly request a refund, supplying the credit card number to be refunded. Notice that there is no reference to any CreditCardTransID in the CustomerCreditCardRefund request! This means that there will be no checking by the card processor to determine whether the refund should be issued. It is the responsibility of the merchant and of the integrated application to keep track of which customers should be refunded and the amount of the refund.

To refund an amount to a customer's credit card using CustomerCreditCardRefundRq, you must

- 1. Build a CustomerCreditCardRefund request, supplying the credit card information and the amount to be credited.
- 2. Post the request to QBMS.
- 3. Check for success
- 4. Save the transaction data.

Using the response data obtained from the CustomerCreditCardRefund request, you can optionally save the refund transaction data into QuickBooks via the request ARRefundCreditCardAddRq.

## <span id="page-30-1"></span>Credit Card Voids

The CustomerCreditCardTxnVoid request cancels a credit card charge request that was successfully made, but which has not yet been settled (that is, funded by the card issuer to the merchant's bank account). Refund transactions can also be voided.

Normally, transactions are funded within 2 to 3 business days. A transaction that is voided in this way incurs no transaction fees for authorizations, but fees may still be assessed for charges. You must supply the valid CreditCardTransID that was returned in a previously successful CustomerCreditCardCharge, CustomerCreditCardAuth, or CustomerCreditCardCapture request.

#### *NOTE*

Even where fees may apply to a transaction void, the fees for a void are normally lower than those for refunds.

This request can also be used to void an authorization or the subsequent capture transaction of an authorization if used prior to any settlement. This prevents settlement of the transaction but notice that it does not release the authorization itself (which is a hold on funds). The hold on funds typically lasts for about a week. If you want to remove the hold before it expires, you should be aware that the hold on funds cannot be removed via payment gateways but instead must be done manually by contacting the issuing bank.

Notice that data from this transaction is not saved into QuickBooks.

## <span id="page-31-0"></span>Credit Card Voice Authorizations

You may need to obtain a voice authorization during a credit card charge operation or during a credit card authorization operation. For example, an attempted charge or authorization request may be denied by the card issuer and a voice authorization is then subsequently attempted.

To charge the customer's card using a voice authorization, the merchant must call the card issuer and get the voice authorization code. Your application must then build and post a CustomerCreditCardVoiceAuthRq request with the AuthorizationCode field filled in with the voice authorization code obtained from the card issuer.

#### **Using Track2Data in Voice Auth**

When Track2Data is used in a voice auth request, QBMS does NOT pass the track2Data to processing gateways. Instead it uses the track2Data only to parse the credit card number that is sent to processing gateways. In other words, this is NOT a transaction that qualifies for the discount rate.

### <span id="page-32-0"></span>Merchant Account Queries

The MerchantAccountQuery is used to query information about the current merchant account . The query returns with the credit card types (Visa, MasterCard, Discover, AmericanExpress, JCB, DinersClub) that the merchant account accepts. (That is, there will be a separate CreditCardType element in the response for each supported card.) If the merchant account has a set convenience fee value, the ConvenienceFees element will also be returned in the response.

#### *NOTE*

Convenience fee based accounts are accounts that charge customers a fixed fee per transaction regardless of the size of the transaction, for the convenience of using a credit card.

If the merchant account cannot be identified or is not subscribed to QBMS, the status code 10202 and the status message "An error occurred during account validation" are returned.

### <span id="page-32-1"></span>Lodging Transactions

Card associations and networks require lodging merchants to send a set of fields along with authorization and settlement requests. These fields identify these transactions as originating from lodging merchants and possibly qualifying for special pricing in some cases.

To support the lodging merchants, a new lodging aggregate has been added to all authorization, refunds, void, sale and capture requests beginning with qbmsXML 3.0. In addition, a new transaction type called incremental authorization added in qbmsXML 3.0 is targeted specifically for lodging merchants. This incremental auth request allows the merchants to add to an existing authorization when a guest extends his/her stay.

For more details, see the *[Lodging implementation guide](http://developer.intuit.com/qbms/integration_center/lodging/)* at the QBMS Integration Center website.

### <span id="page-32-2"></span>Restaurant Transactions

Similar to the Lodging aggregate, the Restaurant aggregate is also added in qbmsXML 3.0 to provide certain fields required by restaurant merchants.

For more details, see the *[Restaurant implementation guide](http://developer.intuit.com/qbms/integration_center/restaurant/)* at the QBMS Integration Center website.

## <span id="page-33-0"></span>Merchant-Initiated Batch Close Transactions

Made available in QBMS SDK 3.0, the QBMS batch close feature allows merchants to close *one or more* open batches during the business day when the merchant wants to close the batches. The BatchID field is available in the various transaction requests if you specify the use of qbmsXML spec level 3.0 or greater when you make your transaction requests.

For complete information on using the batch close feature in QBMS, see the *[Batch Close](http://developer.intuit.com/qbms/integration_center/batchclose/)  [Center implementation guide](http://developer.intuit.com/qbms/integration_center/batchclose/)* at the QBMS Integration website.

## <span id="page-34-3"></span><span id="page-34-0"></span>CHAPTER 4 SUPPORTING QUICKBOOKS RECONCILE

This chapter describes the Reconcile and Get Funding Status feature of QuickBooks and QBMS.

## <span id="page-34-1"></span>What is the Reconcile Feature and Why is it Needed?

The QuickBooks with QBMS Reconcile feature is designed to solve the problem of keeping the merchant's QuickBooks company data in sync with the merchant's actual bank account data. There are two areas where these can get out of sync:

- Credit card funding of transactions occurring in the real bank account are not reflected in QuickBooks until the merchant performs a Deposit to record the deposit of the transaction funds in the QuickBooks bank account.
- **•** Credit card transaction fees taken out of the merchant's real bank account are not reflected in the QuickBooks company until the merchant updates QuickBooks with those assessed fees. These fees are charged on a daily as well as monthly basis and consist of fees such as transaction fees, discount fees, downgrades, monthly fees and chargebacks.

To help sync up in the first area (Get Funding Status), QuickBooks with QBMS provides Funding Status information for each batch of deposits inside the QuickBooks Undeposited Funds account. The Get Funding Status button gets the current status of the selected transactions from QBMS. If the transactions are funded at the merchant's bank, the merchant knows that the transactions need to be moved from QuickBooks' Undeposited Funds into the appropriate bank account set up to receive those funds.

To help sync up the QuickBooks company in the second area (transaction fees), QuickBooks with QBMS enables the merchant to download the fees for VISA, Discover, and Mastercard that were posted to the bank account. This permits accurate matching of the fees with the actual bank debits. For American Express, since the funds are deposited net of fees, QB lets the merchant compute the fees through a fees calculator while depositing the funded batch of transactions in QuickBooks.

## <span id="page-34-2"></span>How Do the QBMS and QB SDKs Support the Reconcile Feature?

In the scenarios described above, the credit card transaction synching activities that need to take place result from credit card transactions that are carried out within QuickBooks with QBMS. Because the transactions are performed inside QuickBooks, the transaction data is already in QuickBooks and all that must be done is the synching-up in QuickBooks using the Reconcile feature.

But what happens when you have a third party application (integrated with the QBMS SDK) performing the credit card transactions? How does that transaction data get put into QuickBooks? That transaction data must be saved by the third party application into QuickBooks via the QB SDK requests ReceivePaymentAdd, SalesReceiptAdd, or ARRefundCreditCardAdd. (The response data from the QBMS transaction requests contain data that must be included in those requests.)

#### *IMPORTANT*

The aggregate containing the supplied QBMS transaction data must mask the credit card number with lower case x and no dashes. For example, xxxxxxxxxxxx1234.

Notice that once the transaction data is automatically saved into QuickBooks, the merchant must still manually perform the sync operations (making QB deposits when the real Bank account is funded, loading any transaction fees into QuickBooks). Those activities are NOT automated by the QBMS SDK or by the QB SDK.

#### *IMPORTANT*

You must be careful when bringing data from QBMS credit card transactions into a QuickBooks company via the SalesReceiptAdd, ReceivePaymentAdd, or ARRefunCreditCardAdd. The QB SDK has no way of knowing which company file should get that information, so if you are logged into the wrong company file, the wrong company file will get that data. One way to implement a check on whether the company is the expected one is to use a data extension on the QuickBooks company.

## <span id="page-35-0"></span>Saving the Transaction Data Into QuickBooks

The ReceivePaymentAdd, SalesReceiptAdd, and ARRefundCreditCardAdd requests accept credit card data originating from QBMS transactions, if the current QuickBooks company is set up to use QBMS and has a valid QBMS account.

### <span id="page-35-1"></span>Make Sure the CustomerRef and PaymentRef Match the Transaction

IF you build a ReceivePaymentAdd, SalesReceiptAdd, or ARRefundCreditCardAdd request that contains QBMS transaction data, you are responsible for making sure the credit card transaction is mapped to the proper CustomerRef. Also, you must make sure you specify the proper credit card type in the PaymentMethod Ref. This information is NOT included in the credit card aggregate data.

If you don't specify the credit card type in the PaymentMethodRef, the ReceivePaymentAdd, SalesReceiptAdd, or ARRefundCreditCardAdd request will fail.

**36** *Chapter 4: Supporting QuickBooks Reconcile (c) 2008 Intuit Inc. All rights reserved.*
If you are including QBMS credit card data, both the ReceivePaymentAdd and SalesReceiptAdd requests require the same parent aggregate CreditCardTxnInfo and the same child aggregates CreditCardTxnInputInfo and CreditCardTxnResultInfo, as shown in the OSR. All of the data in these aggregates must be obtained from the qbmsXML credit card requests for CreditCardTxnInputInfo and responses for CreditCardTxnResultInfo.

However, there are two items in the CreditCardTxnResultInfo that might be slightly tricky. The ResultCode and the ResultMessage are the StatusCode and StatusMessage returned as attributes in the qbmsXML responses.

### Sample qbXML

The following sample XML shows a SalesReceiptAdd request containing QBMS credit card data. The transaction is for a customer named John Hamilton. Notice the payment ref is set to Credit Card: if you don't have this, the request will fail. Notice that the aggregate CreditCardTxnResultInfo contains a ResultCode of 0, which means the original qbmsXML transaction request was successful.

Notice the processing instruction qbxml version="6.0". We specify that because the request is using qbmsXML 2.0 features, which you should do if qbXML 6.0 and qbmsXML 2.0 are available.

```
<?xml version="1.0" ?>
<?qbxml version="6.0"?> 
<OBXML><QBXMLMsgsRq onError="stopOnError">
      <SalesReceiptAddRq requestID = "101">
         <SalesReceiptAdd>
            <CustomerRef>
               <FullName>John Hamilton</FullName>
            </CustomerRef>
            <TxnDate>2005-02-23</TxnDate>
            <RefNumber>2345</RefNumber>
            <PaymentMethodRef>
               <FullName>Visa</FullName>
            </PaymentMethodRef>
            <Memo>QBMS SDK Test 2345</Memo>
        <CreditCardTxnInfo>
            <CreditCardTxnInputInfo>
               <CreditCardNumber>xxxxxxxxxxxx4444</CreditCardNumber>
               <ExpirationMonth>12</ExpirationMonth>
               <ExpirationYear>2010</ExpirationYear>
               <NameOnCard>John Hamilton</NameOnCard>
               <CreditCardAddress>2750 Coast Avenue</CreditCardAddress>
               <CreditCardPostalCode>94043</CreditCardPostalCode>
               <CommercialCardCode>Doe123</CommercialCardCode>
```

```
<TransactionMode>CardNotPresent</TransactionMode>
         </CreditCardTxnInputInfo>
         <CreditCardTxnResultInfo>
            <ResultCode>0</ResultCode>
            <ResultMessage>STATUS OK</ResultMessage>
            <CreditCardTransID>V64A76208243</CreditCardTransID>
            <MerchantAccountNumber>4269281420247209</MerchantAccountNumber>
            <AuthorizationCode>185PNI</AuthorizationCode>
            <AVSStreet>Pass</AVSStreet>
            <AVSZip>Fail</AVSZip>
            <CardSecurityCodeMatch>Pass</CardSecurityCodeMatch>
            <ReconBatchID>420050223 MC 2005-02-23 QBMS 15.0 pre-beta</ReconBatchID>
            <PaymentGroupingCode>4</PaymentGroupingCode>
            <PaymentStatus>Completed</PaymentStatus>
            <TxnAuthorizationTime>2005-02-23T20:57:13</TxnAuthorizationTime>
            <TxnAuthorizationStamp>1109192233</TxnAuthorizationStamp>
            <ClientTransID>q0002ee5</ClientTransID>
         </CreditCardTxnResultInfo>
         </CreditCardTxnInfo>
         <SalesReceiptLineAdd>
            <ItemRef>
               <FullName>Fee</FullName>
            </ItemRef>
            <Rate>100.00</Rate>
         </SalesReceiptLineAdd>
         </SalesReceiptAdd>
         </SalesReceiptAddRq>
</QBXMLMsgsRq>
```
</QBXML>

# <span id="page-38-0"></span>CHAPTER<sub>5</sub> SIGNING UP FOR A PTC TEST OBMS MERCHANT ACCOUNT

There are three types of QBMS account that you must be aware of:

- **•** The PTC test account described in this chapter. This is a test account in our PTC test environment that is available for no charge with very few restrictions (e.g., no performance testing is allowed). You should use this account for your development and testing. The transactions in this environment use test credit card numbers and run against a QBMS emulator. To apply and setup, follow the instructions in this chapter.
- **•** Alternatively, you can obtain a restricted but real QBMS account that can be used to run valid credit cards and test end to end capability in production. QBMS waives monthly, annual and setup fees however, the transaction fees will apply. Use this account to test your application in production prior to deployment. Please go to the *[QBMS Integration Center website](http://developer.intuit.com/qbms/integration_center)* for more information and to apply.
- **•** A real production QBMS account that is used to run normal business transactions with real credit cards. Normal account fees apply. Use this account to run your normal business transactions. You can also use this account to verify your application in production prior to deployment. To apply, go to the *[QuickBooks Merchant Service](http://www.quickbooksmerchantservice.com/services/merchant_service_web)* website.

#### *NOTE*

When you (or your merchants) apply for a real, full production QBMS account, the account accepts Visa, Discover, and Mastercard by default. To make the account also accept American Express, you must explicitly request this on their online (or phone-based) application. Also, if you have an existing account with American Express, QBMS Customer Service can link that accounts with the QBMS account as well. Finally, in order to get SDK-based transactions accepted by the QBMS account, you (or your merchants) must check the "eCommerce or compatible third-party software" box on the application form.

# Signing Up For a PTC Test Account

To set up your QBMS test account if you are not integrating with QuickBooks,

- 1. Go to the QBMS Developer Program website, and in the Integration Center page click on [Get a Test Account](http://developer.intuit.com/qbms/integration_center/?id=1304) to bring up the Test Account Page.
- 2. Follow the prompts to obtain your test account. These are self explanatory. However, you'll need to know a few things that we'll cover here:

When prompted to supply a valid email address, make sure you supply a valid address that has not been used before in any of QB Online or QBMS test or production environments. (Ignore any fee information for the test environment: there are no fees in the test environment for test transactions.) That email address will be your login to the test account when you need to login for connection tickets or session tickets.

# Accessing Your Test Account with QuickBooks (Optional)

### *IMPORTANT*

You cannot use one of the sample QuickBooks company files. You should NOT use your production QuickBooks company file either because the same company file may not be usable in both the PTC test and QBMS production environments. Instead, create and use a new company file for your testing.

If you want to integrate QuickBooks with your QBMS application, to reflect QBMS transaction data back into your QuickBooks company, you'll need to set up your company file to access your QBMS PTC test account.

To set up QuickBooks to use your QBMS test account,

- 1. **Make sure QuickBooks is not running** and make sure you are connected to the Internet.
- 2. From the Windows Start menu, select Programs->IDN SDK->QBMS SDK->Tools- >QBMS Use IdnBeta. This will cause QuickBooks to use the PTC test environment for the credit card processing signup and for all subsequent credit card transactions.
- 3. Start QuickBooks and create a new test company and assign as its email address the same email address you used when you obtained your test account. (Company- >Company Information->E-mail).
- 4. From the Customers menu, select Receive Payments. The first time you do this in a new company file you are asked whether your business accepts credit cards. Respond by selecting "Yes." This will cause a QBMS modal dialog to be displayed showing a couple of choices.
- 5. In the QBMS dialog that is displayed, select the choice, "Activate an existing QBMS account" and click OK.
- 6. Click OK when prompted to launch the web browser.
- 7. The QBMS login page is displayed, prefilled with your company's email address. This must be the same address used to create your test QBMS account. Supply your QBMS test account password, click Log In, and wait a moment or two.

If you have been using the QBMS test account already with one test company, you'll be prompted to transfer the test account or create a new test account. Choose whichever one of these options you want and proceed.

8. At this point, you should get the prompt indicating that your QBMS test account has been activated for this company file. On the form is a button labeled "Receive

Payment." You can either proceed with the RecievePayment transaction or close the QBMS form, since your QB company file is now activated for QBMS in the PTC test environment.

## Restoring QuickBooks to Point to the Live QBMS Environment

After you are finished developing and thoroughly testing your application, you need to test it in the production environment, which means you must change QuickBooks to point to the production QBMS environment, and you must then use your real company file to apply for a real merchant account from QBMS.

To change to the production environment, from the Windows Start menu, select Programs- >Intuit SDKs->QBMS SDK X.X->Tools->QBMS Use Production.

As a result of this change, all QBMS signup links will send you to the live QBMS signup location. All subsequent credit card processing within QuickBooks is performed in the live environment and must use real credit card numbers and will incur transaction charges.

### *IMPORTANT*

Each applicaton must be registered separately for the PTC test environment and for the live production environment. The appID value issued for the PTC environment will not work in the production environment, and vice versa.

**42** *Chapter 5: Signing Up for a PTC Test QBMS Merchant Account (c) 2008 Intuit Inc. All rights reserved.* 

# CHAPTER 6 **TESTING CREDIT CARD TRANSACTIONS**

This chapter provides information on the kinds of testing you may need to perform on your application. There are two basic kinds of testing:

- **•** Credit card transaction testing in the QBMS emulation environment
- **•** Testing with QuickBooks

## Testing Credit Card Transactions

When your application is using the QBMS test environment (.ptc), all of the transation requests are sent to the QBMS emulation backend. This emulator "processes" the requests and returns the appropriate responses. The word "process" is in quotes because there is no real processing going on. The card number is checked against the valid card numbers listed below [\(Table 6-1 on page 43\)](#page-42-0), and the expiration date is checked against the current date.

| <b>Card Type</b>        | <b>Test Number</b> | <b>Number of Characters</b> |
|-------------------------|--------------------|-----------------------------|
| Master Card             | 5105105105105100   | (16) Characters             |
| Master Card             | 555555555554444    | (16) Characters             |
| VISA                    | 4222222222222      | (13) Characters             |
| VISA                    | 4111111111111111   | (16) Characters             |
| VISA                    | 4012888888881881   | (16) Characters             |
| <b>American Express</b> | 378282246310005    | (15) Characters             |
| <b>American Express</b> | 371449635398431    | (15) Characters             |
| Amex Corporate          | 378734493671000    | (15) Characters             |
| Diners Club             | 38520000023237     | (14) Characters             |
| Diners Club             | 30569309025904     | (14) Characters             |
| <b>Discover</b>         | 6011111111111117   | (16) Characters             |
| <b>Discover</b>         | 6011000990139424   | (16) Characters             |

<span id="page-42-0"></span>Table 6-1 Valid Test Credit Card numbers

#### *IMPORTANT*

Currently, there is no way to test voice authorization requests in the QBMS test environment.

However, the AVS values and CVS values are not checked, nor account limits, nor status, and so forth. To cause the appropriate errors to be returned in response XML, however, you can supply a configID value within the <NameOnCard> tag that will cause the error you want returned:

<NameOnCard>configid=value </NameOnCard>

Simply replace "value in the above line with one of the ConfigID values listeds in [Table 6-2](#page-43-0)  [on page 44](#page-43-0).

<span id="page-43-0"></span>

| Error to be<br><b>Returned</b> | <b>ConfigID value to insert</b>          | <b>Error Emulated</b>                                                                                                    |
|--------------------------------|------------------------------------------|----------------------------------------------------------------------------------------------------|
| 10200                          | 10200_comm                               | An error occurred while communicating with the credit<br>card processing gateway.                                              |
| 10201                          | 10201_login                              | An error occurred during login to the processing<br>gateway.                                                                   |
| 10301                          | 10301_ccinvalid                          | This credit card account number is invalid.                                                                                    |
| 10400                          | 10400_insufffunds                        | This account does not have sufficient funds to process<br>this transaction.                                                    |
| 10401                          | 10401_decline                            | The request to process this transaction has been<br>declined.                                                                  |
| 10403                          | 10403_acctinvalid                        | The merchant account information submitted is not<br>recognized.                                                               |
| 10404                          | 10404_referral                           | This transaction has been declined, but can be<br>approved by obtaining a Voice Authorization code from<br>the card issuer.    |
| 10405                          | 10405_void                               | An error occurred while attempting to void this<br>transaction.                                                                |
| 10406                          | 10406_capture                            | An error occurred while processing the capture<br>transaction.                                                                 |
| 10500                          | 10500_general                            | A general error occurred at the credit card processing<br>gateway.                                                             |
| 10000                          | 10000_avscvdfail                         | Status OK, AVS Street and Zip fail, card security code<br>fail                                                                 |
| 10000                          | Is default: supply no configID<br>value. | Status OK, AVS Street and Zip pass, card security code<br>pass (AVS and CSC fields supplied in the request)                    |
| 10000                          | Is default: supply no configID<br>value  | Status OK, AVS Street and Zip unavailable, card<br>security code unavailable (used only required fields in<br>the xml request) |

Table 6-2 ConfigID values and the errors they generate:

For example, in the following request, a credit card charge transaction is requested, with the NameOnCard tag set to generate an insufficient funds error:

```
<QBMSXML>
<QBMSXMLMsgsRq>
  <CustomerCreditCardChargeRq>
      <TransRequestID>02B123451</TransRequestID>
      <CreditCardNumber>5555555555554444</CreditCardNumber>
      <ExpirationMonth>12</ExpirationMonth>
      <ExpirationYear>2008</ExpirationYear>
      <Amount>130.00</Amount>
      <NameOnCard>configid=10400_insufffunds</NameOnCard>
  </CustomerCreditCardChargeRq>
</QBMSXMLMsgsRq>
</QBMSXML>
```
# Testing Track2 Data

Certain QBMS transactions support the use of Track2 data. The PTC test environment supports testing of this feature. There is a sample called RequestGenerator included with the SDK, in the \samples subdirectory, that you can use to do this.

If you don't want to use that sample, you can also supply the following value for the <Track2Data> element in your requests:

;372449635312118=1202101123456789?

# Testing CustomerCreditCardTxnVoid

The PTC emulator considers all transactions settled. Void transactions cannot succeed on settled transactions: the error 10405 would be returned in this case. So You can use the PTC test environment to test this for the failure case. That is, you can issue this request and you should get error 10405 back in the response.

## Testing With QuickBooks

In the test environment, certain QuickBooks/QBMS features can be tested, for example, Funding Status. However, the Reconciliation feature requires real data from financial institutions, and so cannot be tested.

What is it that you need to test? If you write OBMS credit card transaction data into QuickBooks using the QB SDK requests ARRefundCreditCardAdd, ReceivePaymentAdd, or SalesReceiptAdd, you can visually check the results by examining the Make Deposits form, which is accessed from the QuickBooks main form by selecting Banking->Make Deposits.

This should bring up the Payments to Deposit form which lists the payments and also refunds. You can examine this form to determine whether your data is showing up correctly in QuickBooks. You can also select a payment and click the Get Funding Status button, which will, in the test environment, get the funding status from the emulator.

# Testing and Diagnosing Web Apps

*During development*, if you are running into problems getting your web app to work with QBMS servers you would POST to the *test environment* diagnostic tool at this URL:

https://webmerchantaccount.ptc.quickbooks.com/j/diag/http

*When you deploy your application*, you need to provide your users with access to this debugging capability so it can be available at runtime in your application. This can help you with problems stemming from certificate expiration and the revocation process. You should post to the *production environment* diagnostics site below,so your users can supply you with needed information.

https://webmerchantaccount.quickbooks.com/j/diag/http

To interpret and use what you see at the diagnostic site, please refer to this AlphaGeek article:

*[Troubleshooting Certificates for QuickBooks Merchant Service](http://developer.intuit.com/Technical_Resources/AlphaGeek/?id=415)*

#### *IMPORTANT*

Due to certificate expiration and the revocation process the above debugging capability needs to be available at runtime.

# <span id="page-46-0"></span>CHAPTER 7 **FRROR HANDLING**

This chapter covers error handling for both desktop and hosted web applications.

# Types of Errors Your Application Must Handle

Your application must handle three types of errors:

- **•** Standard HTTPS errors resulting from your application's attempt to use network resources.
- **•** QBMS connection-related errors (returned in the StatusCode field of SignonDesktopRs or SignonTicketRs) resulting from your application's attempt to communicate with it.
- **•** QBMS or credit card processor errors resulting from attempted transactions that fail or are denied. (These are returned in the StatusCode field of the actual qbmsXML transaction request.)

For lists and descriptions of the standard HTTP/S errors, please consult any of the many references on the subject. If you are new to this area, you may want to visit the web site www.w3.org, which is the web site for the World Wide Web consortium.

#### *NOTE*

Certain standard errors will be returned by QBMS under some circumstances. For example, malformed XML data will be rejected with a standard HTTP error 400, Bad Request.

# QBMS Connection-Related Errors

The following is a list of QBMS connection-related errors that can be returned in the StatusCode field of SignonDesktopRs, SignonTicketRs, or SignonAppCertRs.

### *2000*

Authentication failed -- Invalid login name or password / certificate / ticket

*2010* Unauthorized

*2020*

Session Authentication required

*2030*

Unsupported signon version

*2040*

Internal error

The sample code provided with the QBMS SDK shows how to handle many of these connection-related errors.

# QBMS and Card Processor Errors

For a list of QBMS and card processor errors that could be returned in the StatusCode field of the various qbmsXML transaction requests, see [Appendix A, "Status Codes Returned in](#page-80-0)  [Responses."](#page-80-0)

# QBMS Error Recovery

Beginning with qbmsXML 2.0, a new required field is included with all QBMS transaction requests: TransRequestID. (We recommend using UUID/GUID-based values.) This mandatory element should not be confused with the RequestID attribute, which is optional and is not used in QBMS error recovery.

TransRequestID is an application-supplied value that identifies the transaction to QBMS. The purpose of this is to prevent duplicate transactions, as might occur in a network outage where the transaction is actually successful, but a network problem occurred before the sender could be notified of success.

The sender can safely resend the transaction and QBMS will recognize the resend as a duplicate transaction because of the TransRequestID. QBMS will return the proper response data, but no additional processing charge will be assessed.

The TransRequestID need only be unique for the merchant sending the request for a period of 15 minutes. After this time has elapsed, the TransRequestID can be reused. Even if other merchants are using the same application, the ID need only be unique to the one merchant, it need not be unique across all the merchants.

.

# CHAPTER 8 ACCESSING OBMS FROM DESKTOP APPLICATIONS

This chapter describes how to access QBMS for credit card transactions from a desktop application. It covers connection/session ticket management, building the message signon blocks, handle POSTing to the QBMS data center, and so forth.

## Before You Start

You must sign up with QBMS to obtain a PTC test account before you can do any of the things we describe in this chapter in the PTC environment. You must obtain a real QBMS account if you want to any of the things we describe in this chapter in the production QBMS environment.

Finally, your customer/merchant needs to sign up and obtain a real QBMS account before they can run your production application!

Signing up for a PTC account or a real QBMS account is covered in [Chapter 5, "Signing](#page-38-0)  [Up for a PTC Test QBMS Merchant Account."](#page-38-0)

## Registration with Intuit Gateways is Required for Access

*All* applications are required to register with IDN before they can access QBMS. If you don't register, the Intuit gateways won't let your application into the QBMS data centers.

To register, visit *[appreg.intuit.com](www.appreg.intuit.com)*. (Additional registration instructions are located at the *[IDN developer website](http://developer.intuit.com/qbms/integration_center/?id=1294)*.)

Keep in mind there are two separate environments that you need to register for:

- **•** Register your application with IDN to use the PTC test environment, to test your application.
- **•** Register your application with IDN to use the QBMS production environment when you're ready to test live or go live.

### *IMPORTANT*

After registering for PTC, you will be given an AppID that you use to communicate with PTC. After registering for production, you will be given a *different* AppID that you use to communicate with production QBMS. The AppID for the PTC test environment will not work with QBMS production and vice versa!

# Security Rules For Your Application

This section describes security rules that must be observed in your application code. If your application doesn't follow these rules it may lose access to QBMS.

The following security rules must be observed by your application:

- **•** Your application may not automate any part of the QBMS user interface, including the application authorization process.
- **•** If you integrate with QuickBooks, your application may not request and/or store the user's QuickBooks logon and password.
- **•** You cannot share connection tickets or session tickets between different applications.
- **•** If your application is a browser application, you must not allow your pages to be cached.
- **•** Your application must encrypt the connection ticket before storing it and it must keep the session ticket in memory only.

## Accessing QBMS: What You Need to Do

To access QBMS for credit card transactions, you need to do these three things:

- **•** Support QBMS user authorization. This means you need to send your user to the QBMS login sites to get connection tickets and possibly session tickets.
- **•** Using HTTPS, POST the SDK requests to the QBMS merchant account at the QBMS data center.
- **•** Handle the possible HTTPS-related errors and ticket-related errors. (For more details on this, see [Chapter 7, "Error Handling."\)](#page-46-0)

The following sections provide more details.

# Posting qbmsXML to QBMS (No Session Authentication)

"I just want to post a credit card charge to QBMS: how do I do that?" Well, let's take the simple case where you're using a connection ticket that doesn't require session authentication.

Figure 8-1 shows an overview of what happens in this scenario, including getting the connection ticket and session ticket.

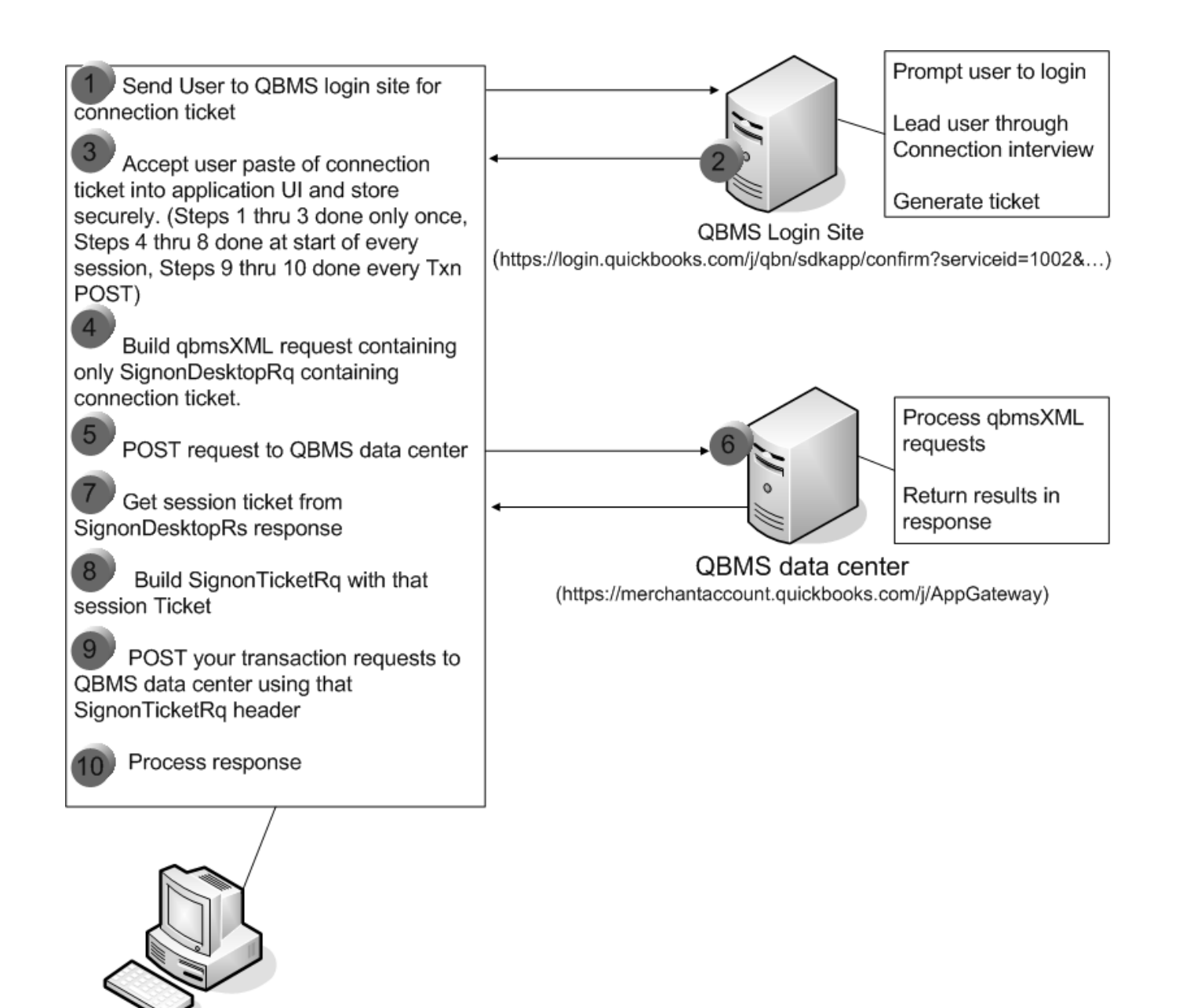

User's Desktop

Figure 8-1 POSTing to QBMS, connection ticket only

In Figure 8-1, you only get the connection ticket once and then store it securely for subsequent use, conceivably forever, or until the merchant account owner revokes it. You also need to get the session ticket as shown in the figure only once for every transaction session.

The other things that are happening in this communication will be a bit more clear when we start looking at some samples, which we'll do now.

### What Your qbmsXML Containing SignonDesktopRq Looks Like

Once you get the connection ticket from the user pasting it into your application (we'll get to connection tickets soon, but for now, hold on), you need to send a qbmsXML string containing only the SignonDesktopRq within the SignonMsgsRq aggregate, as shown below:

Listing 8-1 Sending SignonDesktopRq to Get the Session Ticket

```
<?xml version="1.0" ?>
<?qbmsxml version="2.0"?>
<QBMSXML>
  <SignonMsgsRq>
     <SignonDesktopRq>
         <ClientDateTime>2006-09-20T15:49:26</ClientDateTime>
         <ApplicationLogin>TxnTester.intuit.com</ApplicationLogin>
         <ConnectionTicket>TGT-77-102983765412908762935Q</ConnectionTicket>
      </SignonDesktopRq>
  </SignonMsgsRq>
</QBMSXML>
```
Notice we don't supply the optional information here, not even the AppID, because they aren't required once you have the connection ticket. (Starting with qbmsXML 2.0, the AppID, Language and AppVer are optional.)

[Figure 8-2](#page-51-0) is what the response looks like, if you're successful:

```
<?xml version="1.0"?>
<! DOCTYPE QBMSXML PUBLIC '-//INTUIT//DTD QBMSXML QBMS 2.0//EN'
"http://merchantaccount.ptc.quickbooks.com/dtds/qbmsxml20.dtd'>
<QBMSXML>
 <SignonMsgsRs>
  <SignonDesktopRs statusCode="0" statusSeverity="INFO">
   ≤S<del>erverDateTime>2006-0</del>9-30T19:48:15</ServerDateTime>
   <SessionTicket>V1-32-tkWNw6G3DLMiYS5nLoqCLQ:85095501</SessionTicket
  <75ig<del>nonDeskta</del>pB<u>s></u>
 </SignonMsgsRs>
</QBMSXML>
```
<span id="page-51-0"></span>Figure 8-2 SignonDesktop response containing session ticket

We've circled the part we need from the response. You must take that session ticket and build a SignonTicketRq that you'll include with every transaction POSTed to the QBMS data center during the current session.( If you start a new session, you'll need to send the SignonDesktopRq again as shown in [Listing 8-1,](#page-51-1) to get a new session ticket to put in your SignonTicketRq.)

### What Your Transaction Requests Look Like

Listing 8-2 below is what you would send to QBMS data center for transaction processing. Notice the SignonMsgsRq aggregate containing SignonTicketRq and the session ticket.

\_\_\_\_\_\_\_ Listing 8-2 Fully formed Request String Ready to Post to QBMS

```
<?xml version="1.0" ?>
<?qbmsxml version="2.0"?>
<QBMSXML>
  <SignonMsgsRq>
      <SignonTicketRq>
         <ClientDateTime>2006-09-29T08:46:58</ClientDateTime>
         <SessionTicket>V1-32-102983765412908762935g:85095501</SessionTicket>
      </SignonTicketRq>
  </SignonMsgsRq>
  <QBMSXMLMsgsRq>
      <CustomerCreditCardAuthRq requestID="23909">
         <TransRequestID>E09C86CF</TransRequestID> 
         <CreditCardNumber>4111111111111111</CreditCardNumber>
         <ExpirationMonth>12</ExpirationMonth>
         <ExpirationYear>2008</ExpirationYear>
         <IsECommerce>true</IsECommerce>
         <Amount>203.00</Amount>
         <CreditCardAddress>23 Garcia Ave</CreditCardAddress>
         <CreditCardPostalCode>94043</CreditCardPostalCode>
      </CustomerCreditCardAuthRq>
  </QBMSXMLMsgsRq>
</QBMSXML>
```
The various fields in the SignonDesktopRq and SignonTicketRq are explained in the appendixes. However, the only ones you would normally use are the Client date time and the ticket fields.

### How Do You POST the qbmsXML to Production QBMS?

#### *IMPORTANT*

The URLs shown here are case sensitive. Be sure to use the case as shown in the examples.

Lets say we have the contents of Listing 8-2 in a string we called XmlString, just picking a name out of the hat. This is how you would post that request string, in VB using a Microsoft XML XMLTTPP40 object:

Listing 8-3 Posting Requests to QBMS

Dim RequestURL As String 'This is the URL you use to send requests to QBO **RequestURL = "https://merchantaccount.quickbooks.com/j/AppGateway"** Dim objXMLHttp As XMLHTTP40

```
Set objXMLHttp = New XMLHTTP40
objXMLHttp.open "POST", RequestURL, False
objXMLHttp.setRequestHeader "content-type", "application/x-qbmsxml"
'XmlString is the string shown above in Listing 8-2
objXMLHttp.send XmlString
'for grins, show the response in a message box
```

```
Dim resp As String
resp = objXMLHttp.responseText
MsgBox resp
```
That's all there is to it. Your own language of choice will vary the code particulars, but you'll always need to POST qbmsXML (formed like our sample!) to the the URL shown in the above sample.

### Wait! How Do I POST to the PTC Test Environment?

#### *IMPORTANT*

The URLs shown here are case sensitive. Be sure to use the case as shown in the examples.

You use the same code as that shown for Listing 8-3, only replace the RequestURL line with this one:

#### **RequestURL = "https://merchantaccount.ptc.quickbooks.com/j/AppGateway"**

All we did was insert .ptc between merchantaccount and quickbooks.com. This will send your request to the emulator so you can get a test response.

### Sending the User to Get a Connection Ticket

We've put off discussing this so you would have some context first of the overall process of getting tickets and sending transaction requests. Now we need to show how to get a connection ticket.

If you don't already have the connection ticket, you must send your user to the QBMS login site, where the user logs on to his or her QBMS account and follows the connection prompts to create a connection ticket for your application. The user then copies that ticket into your application via the Windows clipboard.

**54** *Chapter 8: Accessing QBMS from Desktop Applications (c) 2008 Intuit Inc. All rights reserved.* 

Here's how to send the user to the login site to get a connection ticket in VB:

\_\_\_\_\_\_\_ Listing 8-4 Sending User to Production QBMS Login site for Connection Ticket

IE1.Navigate (loginURL)

Dim loginURL As String loginURL = "https://merchantaccount.quickbooks.com/j/sdkconnection/connectionList? appid=56988448" Dim IE1 As New InternetExplorer IE1.Visible = True

> The only thing you change in the above code so it works with your application is the appid value *56988448*. That must be replaced by your own application ID obtained when you registered your application with IDN.

> As a result of this code, the user will be sent to the QBMS login site to login to the user's QBMS merchant account. Then, if the user chooses to grant your application the connection ticket, the user will go through the connection interview at that site and copy the resulting connection ticket into your application, into the UI component you will have thoughtfully provided.

You'll encrypt the connection ticket and store it persistently, because that ticket is good til the user cancels it. (For sample encryption code, see ["Using wincrypt to Store Connection](#page-62-0)  [Tickets."\)](#page-62-0)

### **Getting a Connection Ticket from the PTC Enviroment**

To get a PTC connection ticket, use the code shown in Listing 8-4, but change the loginURL line to:

loginURL = "https://merchantaccount.ptc.quickbooks.com/j/sdkconnection/connectionList? appid=56988448"

again, changing the appid value to whatever your own AppID is.

### Detecting/Handling Invalid Connection Tickets

In Listing 8-4 we showed you how to send the user to get a connection ticket. You could put this code in a "subscribe" button click event handler if you want. But whether you use it that way or not, you must always also put that code in a check for an invalid connection ticket. Why?

The connection ticket may be removed at any time by the user, or be rendered invalid by QBMS itself for security reasons. You cannot assume that once you have the ticket, it will always work. If the connection ticket is invalid (or even missing!), the response to your qbmsXML request will contain a status code of 2000 in the StatusCode attribute within the SignonDesktopRs. So you need to check for this condition and if it occurs, send the user back to the QBMS login site to get a valid one.

The following code shows you how to check for an invalid or missing connection ticket and then respond by sending the user to the QBMS login site for a connection ticket. We use a DOM document to make life easier in getting to the SignonDesktopRs field we want.

<span id="page-55-0"></span>\_\_\_\_\_\_ Listing 8-5 Checking for Invalid or Missing Connection Ticket

' This is the response to the POST where we send the SignonDesktopRq request to QBMS resp = objXMLHttp.responseText

Dim doc As DOMDocument40 Set doc = New DOMDocument40 doc.async = False doc.validateOnParse = False

' Load the response into DOM and traverse to the StatusCode field in SignonDesktopRs ' which is within SignonMsgsRs doc.loadXML (resp) Dim top As IXMLDOMNode Set top = doc.documentElement Dim responses As IXMLDOMNodeList

' All we care about is the SignonMsgsRs part Set responses = top.selectNodes("SignonMsgsRs") Dim rs As IXMLDOMElement Set rs = responses.Item(0) Dim dtResponses As IXMLDOMNodeList

' Then we need the response to the SignonDesktopRq Set dtResponses = rs.selectNodes("SignonDesktopRs") Dim dtRs As IXMLDOMElement Set dtRs = dtResponses.Item(0) Dim dtStatusCode As String

' Look at the status code dtStatusCode = dtRs.getAttribute("statusCode") dtStatusMsg = dtRs.getAttribute("statusMessage")

```
If "2000" = dtStatusCode Then
  MsgBox ("Connection ticket required: please get ticket and paste it into our app")
  Dim loginURL As String
  loginURL = "https://merchantaccount.quickbooks.com/j/sdkconnection/ 
                                                        connectionList?appid=56988448"
  Dim IE1 As New InternetExplorer
  IE1.Visible = True
  IE1.Navigate (loginURL)
End If
```
To make the above code work for PTC, replace the loginURL line in [Listing 8-5](#page-55-0) with this:

```
56 Chapter 8: Accessing QBMS from Desktop Applications 
    (c) 2008 Intuit Inc. All rights reserved.
```
loginURL ="https://merchantaccount.ptc.quickbooks.com/j/sdkconnection/connectionList? appid=56988448"

Again, replace the appid value in the loginURL with your own AppID.

## Posting qbmsXML to QBMS with Session Authentication

In Listing 8-2 through Listing 8-4 we showed you the simple case, posting qbmsXML to the QBMS data center where the connection ticket used does not require session authentication. But in "real life," users will create some connection tickets with session authentication and some without it. Because there is no way your application can figure out in advance which kind of connection ticket it is dealing with, your application needs to handle both possibilities.

So how *do* you handle this situation? Figure 8-3 shows an overview of what needs to happen:

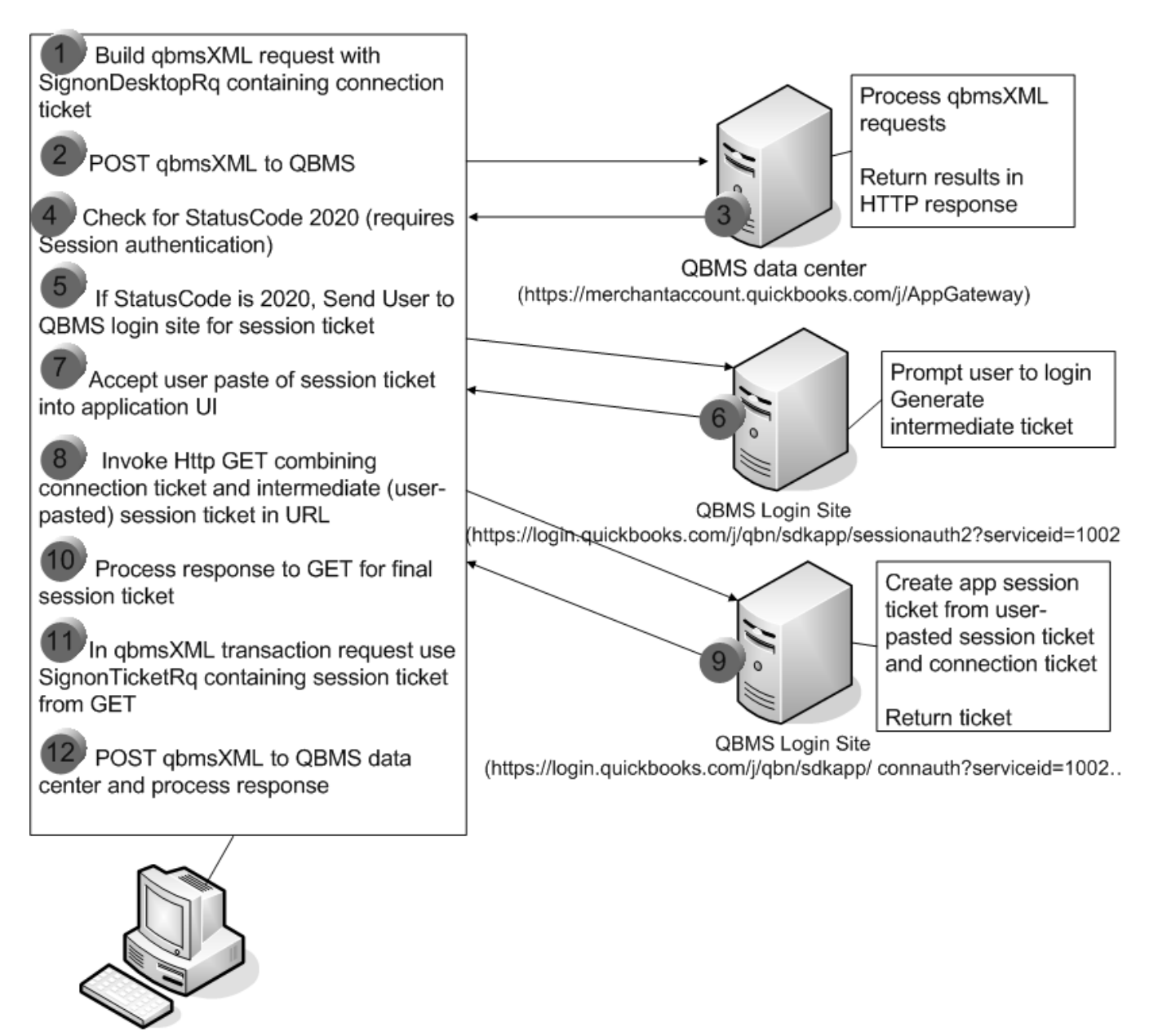

User's Desktop

Figure 8-3 Handling connection tickets requiring session authentication

Here's what Figure 8-3 is showing you:

- 1. POST the qbmsXML to the data centers just like we showed you in Listing 8-2 through Listing 8-4.
- 2. Check the response to that POST: if the connection ticket requires session authentication, you'll get an error 2020 returned in the StatusCode field of SignonDesktopRs.
- 3. Respond to the StatusCode 2020 by sending the user to the QBO login site, where the user logs into his or her QBMS account and obtains a session ticket to paste into your application's UI.
- 4. Now for the tricky part. The user-pasted session ticket is an intermediate ticket: you can't use it to access the QBMS merchant account just yet. The QBMS login site needs to combine it with the connection ticket for security reasons. You need to supply the connection ticket and the intermediate (user-pasted) session ticket in a URL that points to the QBMS login site again so the QBMS site can do what it needs to do without user intervention. (We'll show you how to build this URL in Listing 8-6.)
- 5. Invoke an HTTPS GET using that URL. The login site will construct your application session ticket from the connection ticket and the user-pasted session ticket. The actual application-ready session ticket is returned in the response to that GET. (Be careful: the first three characters in the response are for status: the ticket starts at the fourth character!)
- 6. In the qbmsXML transaction request you want to POST, insert a SignonTicketRq aggregate containing the application-ready session ticket from the GET, which you have obtained in such a laborious fashion.
- 7. POST the qbmsXML to the QBMS data centers.

Have you got all that? Here's some code to make things a bit more clear.

### Sending User to Get Intermediate Session Ticket

In our sample, we are POSTing the qbmsXML shown in Listing 8-2. Our POST uses SignonDesktopRq containing a connection ticket. Because this connection ticket requires session authentication, the qbmsXML request is not successful, but instead error 2020 is returned in the status code for SignonDesktopRs.

Here's that activity and our handling of it, which is to message the user and send the user to the login site to log in and get a session ticket.

Listing 8-6 Handling Error 2020: Requires Session Authentication

```
' Post qbmsXML to QBMS
Dim RequestURL As String
RequestURL = "https://merchantaccount.quickbooks.com/j/AppGateway"
' XmlString is the qbXML shown in Listing 8-2
Dim MyHttpObject As XMLHTTP40
Set MyHttpObject = New XMLHTTP40
MyHttpObject.open "POST", RequestURL, False
MyHttpObject.setRequestHeader "content-type", "application/x-qbmsxml"
MyHttpObject.send XmlString
```

```
' Get the response to the POST and load it into DOM doc
Dim resp As String
resp = MyHttpObject.responseText
Dim doc As DOMDocument40
Set doc = New DOMDocument40
doc.async = False
doc.validateOnParse = False
doc.loadXML (resp)
' Traverse DOM doc to the node containing SignonDesktopRs
' and get the StatusCode from it
Dim top As IXMLDOMNode
Set top = doc.documentElement
Dim responses As IXMLDOMNodeList
'All we care about is the SignonMsgsRs part
Set responses = top.selectNodes("SignonMsgsRs")
Dim ResponseItem As IXMLDOMElement
Set ResponseItem = responses.Item(0)
Dim dtResponses As IXMLDOMNodeList
Set dtResponses = ResponseItem.selectNodes("SignonDesktopRs")
Dim dtRs As IXMLDOMElement
Set dtRs = dtResponses.Item(0)
Dim dtStatusCode As String
dtStatusCode = dtRs.getAttribute("statusCode")
' If status code is 0, the qbmsXML request got through and we have a good session ticket,
' which means our connection ticket didn't require session authentication
' If status code is 2020, it didn't get through: need to do session authentication
' so send user to QBMS login site to get one
If "2020" = dtStatusCode Then
  MsgBox ("Login to QBMS and get the session ticket from QBMS")
  Dim SessAuthURL As String
   SessAuthURL = "https://login.quickbooks.com/j/qbn/sdkapp/sessionauth2?serviceid= 
                                      1002&appid=56988448&service_flags=qbmssdk%3dtrue"
   Dim IE1 As New InternetExplorer
   IE1.Visible = True
   IE1.Navigate (SessAuthURL)
   End If
```
Again, if you're working in the PTC environment, replace the sessAuthURL line with:

SessAuthURL = "https://login.ptc.quickbooks.com/j/qbn/sdkapp/sessionauth2?serviceid= 1002&appid=56988448&service\_flags=qbmssdk%3dtrue"

> And in both cases, make sure you replace the appid value shown in these samples with your own AppID given you by IDN as a result of registering your app.

The end result of this code is the intermediate session ticket that you need to supply in a GET to the QBMS login site as we'll show you right now.

### Transforming the Intermediate (User-Pasted) Session Ticket

If the user choses to grant the session ticket to your application, the result from the code in Listing 8-6 is a session ticket pasted into your application UI by your user. You need to submit this session ticket in a URL that you send to QBMS(via an HTTPS GET) for further transformation for security purposes.

This is shown in Listing 8-7:

\_\_\_\_\_\_\_ Listing 8-7 Transforming the User-Pasted Session Ticket

```
' Read the user-pasted session ticket from our UI texbox control
Dim SessTicketFromUser As String
SessTicketFromUser = SessionTicket.Text
' Put connection ticket and user-pasted session ticket in the URL to be used
' in the GET invocation: GET invoked on the QBMS login site. Notice there is 
' no user interaction in this.
Dim authURL As String
authURL = "https://login.quickbooks.com/j/qbn/sdkapp/
connauth?serviceid=1002&appid=56988448&conntkt=TGT-135-1029837654129087629353zg" + 
"&sessiontkt=" + SessTicketFromUser
' Do the GET and get the response. The first three response chars are the status code:
' check this for success (000 is success) and get the ticket starting at the 4th char
Dim http As New XMLHTTP40
http.open "GET", authURL, False
http.send authURL
Dim resp As String
Dim status As String
resp = http.responseText
status = Mid(resp, 1, 3)
If (Not status = "000") Then
   MsgBox "Problem updating session ticket"
   Exit Sub
End If
' We now have the application-ready session ticket: this goes into
' the SignonTicketRq aggregate that we'll substitute for the SignonDesktopRq
' before we POST our qbmsXML
resp = Mid(resp, 4)
```
Substitute your own AppID value for the one we show in the authURL line. Also, to make this work with PTC, replace that authURL line with this one:

authURL = "https://login.ptc.quickbooks.com/j/qbn/sdkapp/connauth?serviceid=1002&appid= 56988448&conntkt=TGT-135-1029837654129087629353zg" + "&sessiontkt=" + SessTicketFromUser

#### **Using the Transformed Session Ticket in Your qbmsXML**

Once QBMS returns the transformed session ticket from your GET, as shown in Listing 8- 7, you must supply it in the SessionTicket element within a SignonTicketRq aggregate. The resulting POST-ready qbmsXML string will look exactly like that shown in [Listing 8-8.](#page-61-0)

<span id="page-61-0"></span>\_\_\_\_\_\_ Listing 8-8 Sample qbmsXML for transaction sent under session authentication

```
<?xml version="1.0" ?>
<?qbmsxml version="2.0"?>
<QBMSXML>
  <SignonMsgsRq>
      <SignonTicketRq>
        <ClientDateTime>2006-09-29T08:46:58</ClientDateTime>
         <SessionTicket>V1-32-102983765412908762935g:85095501</SessionTicket>
      </SignonTicketRq>
  </SignonMsgsRq>
  <QBMSXMLMsgsRq>
      <CustomerCreditCardAuthRq requestID="23909">
        <TransRequestID>E09C86CF</TransRequestID> 
         <CreditCardNumber>4111111111111111</CreditCardNumber>
         <ExpirationMonth>12</ExpirationMonth>
         <ExpirationYear>2008</ExpirationYear>
         <IsECommerce>true</IsECommerce>
         <Amount>203.00</Amount>
        <CreditCardAddress>23 Garcia Ave</CreditCardAddress>
         <CreditCardPostalCode>94043</CreditCardPostalCode>
      </CustomerCreditCardAuthRq>
  </QBMSXMLMsgsRq>
</QBMSXML>
```
## URLs Used to Access QBMS from Desktop Applications

#### *IMPORTANT*

The URLs shown here are case sensitive. Be sure to use the proper case as shown.

The URLs used to access QBMS are listed in the following table.

**62** *Chapter 8: Accessing QBMS from Desktop Applications (c) 2008 Intuit Inc. All rights reserved.* 

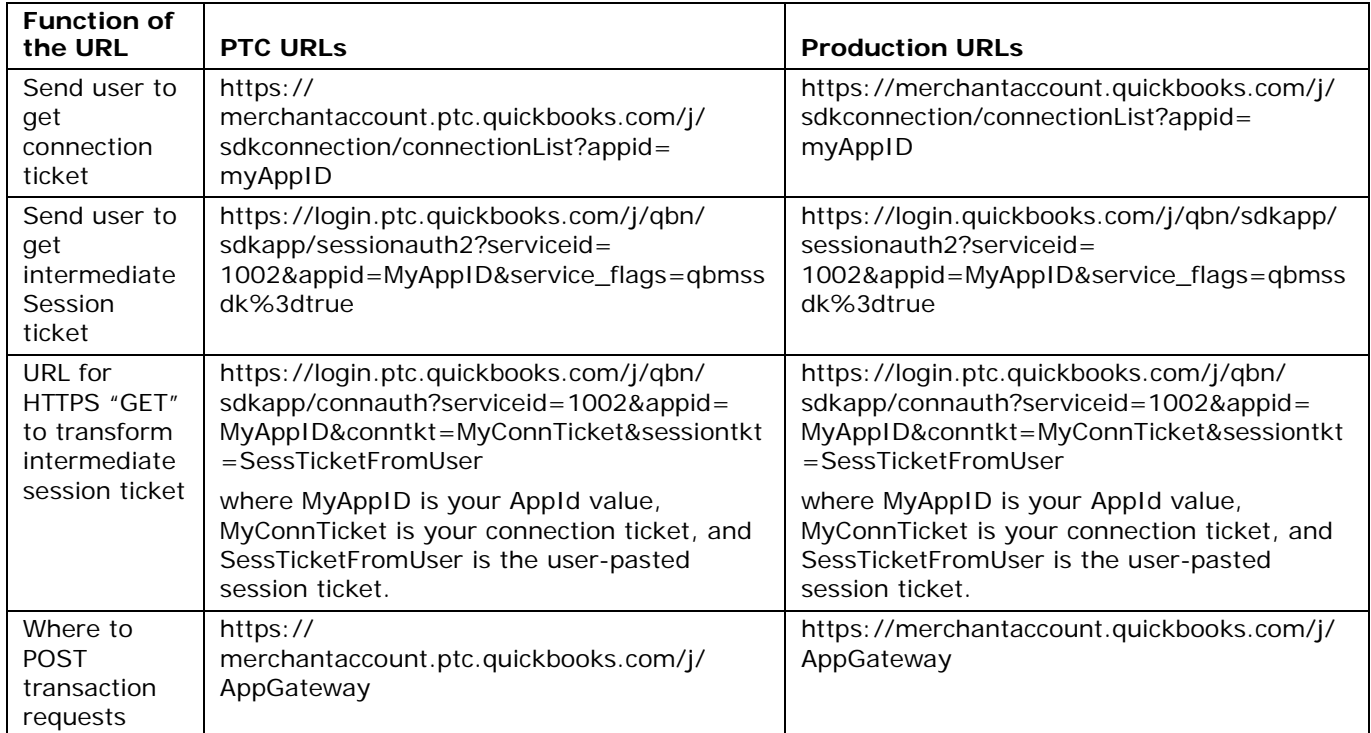

#### Table 8-1 PTC Test Environment and Production URLs

## The SignonDesktop and SignonTicket Request Definitions

The aggregate definitions for SignonDesktopRq and SignonTicketRq, along with their responses are provided in the SDK subdirectory \doc, in the files qbmsxmlso20.xml.

For your convenience, we've listed and explained some of these in [Appendix B, "Signon](#page-84-0)  [Requests and Responses XML."](#page-84-0)

## <span id="page-62-0"></span>Using wincrypt to Store Connection Tickets

The following C++ example shows how to encrypt and decrypt the connection ticket using the functionality provided in the Windows encryption functionality.

```
#include <stdio.h>
#include <windows.h>
#include <wincrypt.h>
#define ENCODING_TYPE (PKCS_7_ASN_ENCODING | X509_ASN_ENCODING)
void HandleError(char *s);
```
unsigned char \*GetRandomBytes( unsigned long \*length ) {

```
HCRYPTPROV hCryptProv;
  BYTE pbData[1024]; // Size chosen arbitrarily.
  BYTE *output;
  //--------------------------------------------------------------------
  // Acquire a CSP context.
  if(CryptAcquireContext( 
    &hCryptProv,
   NULL,
   NULL,
    PROV_RSA_FULL,
    0)) 
  { 
    printf("CryptAcquireContext succeeded. \n");
  }
  else
  {
    HandleError("Error during CryptAcquireContext!\n");
  }
  if(CryptGenRandom(
   hCryptProv, 
    *length, 
   pbData)) 
  {
    printf("Random sequence generated. \n");
    output = new unsigned char [*length];
   memcpy( output, pbData, *length );
  }
  else
  {
   HandleError("Error during CryptGenRandom.");
    output = NULL;
  }
  return output;
void main()
{
 // Encrypt data from DATA_BLOB DataIn to DATA_BLOB DataOut.
  // Then decrypt to DATA_BLOB DataVerify.
  //--------------------------------------------------------------------
  // Declare and initialize variables.
```

```
64 Chapter 8: Accessing QBMS from Desktop Applications 
    (c) 2008 Intuit Inc. All rights reserved.
```
}

```
DATA_BLOB DataIn;
 DATA_BLOB DataOut;
 DATA_BLOB DataVerify;
 BYTE *pbDataInput =(BYTE *)"Hello world of data protection.";
 DWORD cbDataInput = strlen((char *)pbDataInput)+1;
 DataIn.pbData = pbDataInput; 
 DataIn.cbData = cbDataInput;
 CRYPTPROTECT_PROMPTSTRUCT PromptStruct;
 LPWSTR pDescrOut = (LPWSTR)0xbaadf00d ; // NULL;
 //--------------------------------------------------------------------
 // Begin processing.
 printf("The data to be encrypted is: %s\n",pbDataInput);
 //--------------------------------------------------------------------
 // Initialize PromptStruct.
 ZeroMemory(&PromptStruct, sizeof(PromptStruct));
 PromptStruct.cbSize = sizeof(PromptStruct);
 PromptStruct.dwPromptFlags = (CRYPTPROTECT PROMPT_ON_PROTECT |
CRYPTPROTECT_PROMPT_ON_UNPROTECT );
 PromptStruct.szPrompt = L"Hey- Look Here: This is a user prompt.";
 //--------------------------------------------------------------------
 // Generate some random bytes to ensure better security.
 unsigned char *randomBytes = NULL;
 unsigned long randomLength = 16; // use 16 bytes of randomness.
 randomBytes = GetRandomBytes( &randomLength );
 DATA_BLOB random;
 random.cbData = randomLength;
 random.pbData = randomBytes;
 if ( randomBytes == NULL )
   HandleError("Error generating random bytes.");
 //--------------------------------------------------------------------
 // Begin protect phase.
 if(CryptProtectData(
   &DataIn,
   L"We're protecting test data. ", // A description sting. 
   &random, // Optional entropy.
   NULL, \sqrt{2} Reserved.
```

```
&PromptStruct, // Pass a PromptStruct.
   0,&DataOut))
  {
   printf("The encryption phase worked. \n");
  }
  else
  {
   HandleError("Encryption error!");
  }
  //-----------------------------------------------------------------
  // Begin unprotect phase.
  if (CryptUnprotectData(
       &DataOut,
       &pDescrOut,
       &random, // Optional entropy
       NULL, // Reserved
       &PromptStruct, // Optional PromptStruct
       0,&DataVerify))
  {
   printf("The decrypted data is: %s\n", DataVerify.pbData);
   printf("The description of the data was: %S\n",pDescrOut);
  }
 else
  {
   HandleError("Decryption error!");
  }
  //-------------------------------------------------------------------
  // At this point, memcmp could be used to compare DataIn.pbData and 
  // DataVerify.pbDate for equality. If the two functions worked
  // correctly, the two byte strings are identical. 
  //-------------------------------------------------------------------
  // Clean up.
 delete randomBytes;
 LocalFree(pDescrOut);
 LocalFree(DataOut.pbData);
 LocalFree(DataVerify.pbData);
} // End of main
//--------------------------------------------------------------------
// This example uses the function HandleError, a simple error
// handling function, to print an error message to the standard error 
// (stderr) file and exit the program. 
// For most applications, replace this function with one
```
**66** *Chapter 8: Accessing QBMS from Desktop Applications (c) 2008 Intuit Inc. All rights reserved.* 

```
// that does more extensive error reporting.
void HandleError(char *s)
{
    fprintf(stderr, "An error occurred in running the program. \n");
    fprintf(stderr,"%s\n",s);
    fprintf(stderr, "Error number %x.\n", GetLastError());
    fprintf(stderr, "Program terminating. \n");
    exit(1);} // End of HandleError
```
**68** *Chapter 8: Accessing QBMS from Desktop Applications (c) 2008 Intuit Inc. All rights reserved.* 

# CHAPTER 9 ACCESSING OBMS FROM HOSTED WEB APPLICATIONS

This chapter describes what you need to do to enable a hosted web application to communicate with QBMS.

## Task Checklist

To enable your hosted web application to communicate with QBMS, you must do the following:

- 1. Obtain a PTC QBMS account for testing during development, and a production one for live testing.
- 2. Register your application with IDN (*<appreg.intuit.com>*).
- 3. Obtain a server certificate from a supported root certificate authority (see [Appendix D](#page-98-0)).
- 4. Obtain a client certificate by generating a certificate signing request (CSR) and use the *<appreg.intuit.com>* site to get it signed by Intuit.
- 5. Understand and follow the QBMS security requirements for hosted web applications.
- 6. In your code, using SSL, implement the presentation of the client certificate to be used when POSTing to QBMS.
- 7. In your code, prompt your merchant/customer to grant a connection ticket authorizing your application to access the merchant's QBMS account. Respond by sending merchant to the QBMS login page to get a connection ticket. QBMS POSTs the connection ticket back to the application subscription URL you specified when you registered your application. Handle this POST at that URL and store the connection ticket securely.
- 8. In your code, implement session ticket handling code. That is, prior to sending QBMS transaction requests for a particular merchant, get a session ticket by sending a SignonMsgsRq containing a SignonAppCertRq with that merchant's connection ticket. You'll POST this to the QBMS data exchange URL to get the session ticket in the SignonAppCertRs response.
- 9. In your code, build the desired requests in a qbmsXML string. This string contains a SignonMsgsRq containing a SignonTicketRq with the session ticket from the SignonAppCertRs in the previous step, followed by the QBMS transaction requests. POST this whole XML string to the QBMS data exchange URL and process the response.
- 10. In your code, handle connection ticket cancellation notification from QBMS. (If the merchant cancels the connection ticket, QBMS sends a notification to the Application Cancel URL that you specified when you registered your application.)

We'll describe these tasks in more detail in this chapter.

## Obtaining a QBMS Account

You must obtain a PTC test account before you can POST transactions to the PTC environment. You must obtain a real QBMS account if you want to POST in the production QBMS environment for live testing.

Finally, your customer/merchant needs to sign up and obtain a real QBMS account before they can run your production application.

Signing up for a PTC account or a real QBMS account is covered in [Chapter 5, "Signing](#page-38-0)  [Up for a PTC Test QBMS Merchant Account."](#page-38-0)

# Registration with Intuit Gateways is Required for Access

*All* applications are required to register with IDN before they can access QBMS. If you don't register, the Intuit gateways won't let your application into the QBMS data centers.

To register, visit *[appreg.intuit.com](www.appreg.intuit.com)*. (Additional registration instructions are located at the *[IDN developer website](http://developer.intuit.com/qbms/integration_center/?id=1294)*.)

Keep in mind there are two separate environments that you need to register for:

- **•** Register your application with IDN to use the PTC test environment, to test your application.
- **•** Register your application with IDN to use the QBMS production environment when you're ready to test live or go live.

#### *IMPORTANT*

After registering for PTC, you will be given an AppID that you use to communicate with PTC. After registering for production, you will be given a *different* AppID that you use to communicate with production QBMS. The AppID for the PTC test environment will not work with QBMS production and vice versa!

## Hosted Applications Need Certificates to Access Intuit Gateways

Your hosted web application needs a server certificate in order to receive callbacks from QBMS. [Appendix D](#page-98-0) lists the root certificate authorities (CAs) that are known to work with QBMS.

Your hosted web application also needs a client certificate signed by Intuit in order to POST QBMS transaction requests to QBMS. (You need register your application with IDN before you can generate your certificate signing request.) If you haven't done this before, or are unsure of the process, more instructions are provided at the IDN website at this location:

### Security Requirements

The following security rules must be observed by your application:

- **•** Your application may not automate any part of the QBMS user interface, including the application attachment (authorization) process.
- **•** Your application may not request and/or store the user's QuickBooks or QBMS logon and password.
- **•** You cannot share connection tickets between different applications. Each of your applications needs to get its own tickets.
- The connection ticket must be stored securely
- **•** Prevent your pages from being cached, for example by using meta tags.

Failure to follow these requirements may result in your application losing access to QBMS.

# How to Present the Client Certificate to QBMS

The Intuit-signed client certificate must be presented to QBMS at every POST to QBMS sites. You have to use SSL at your web server in conjunction with the client certificate.

### An ASP.NET Example

Details on certificate management for ASP.NET implementations are available at the IDN website, in the *[AlphaGeek](http://developer.intuit.com/developer/newsletter.asp?id=350)* archives. Also, check out the sample program IDNRequestor at the SDK subdirectory \samples\qbms\c-sharp.

### A Java Example: Presenting a Client Certificate in a Java Servlet

Suppose your server application is implemented via a Java servlet. You just add a few lines of code in your servlet's init method to specify the use of SSL, your keystore, and your keystore password, and the IDN certificate will be used automatically for all POSTs to QBMS.

To use the SSL functionality provided by Java, you need to import the javax.net and javax.net.ssl packages supplied in the Java JSSE API. You also need to import com.sun.net.ssl.\*.

The following code (from the sample servlet WebTxnTester in the SDK subdirectory \samples\qbms) shows the required lines in the servlet init method:

```
public void init(ServletConfig config) throws ServletException {
         super.init(config);
  // Set up the SSL properties to find the keystore correctly
  System.setProperty("javax.net.debug", "all");
  System.setProperty("javax.net.ssl.keyStore", 
              "/var/tomcat4/keys/keystore");
  System.setProperty("javax.net.ssl.keyStorePassword", "SDKTest");
  System.setProperty("java.protocol.handler.pkgs",
          "com.sun.net.ssl.internal.www.protocol");
   / Make sure java is configured to handle HTTPS by adding the 
  // appropriate SSL provider to the security manager.
  java.security.Security.addProvider(new 
      com.sun.net.ssl.internal.ssl.Provider());
}
```
In the sample code above, /var/tomcat4/keys/keystore is the keystore used in the sample. In your own servlet, you would replace this with the path to your own keystore. Similarly, SDKTest is the sample's password: you would specify your own keystore password.

### How to Implement Connection Ticket Support

Implementing connection ticket support in hosted applications differs from desktop application implementations. In a hosted application, you do have to send the merchant to the QBMS connection list URL to create a connection ticket to grant your application authorization to access the merchant's account, just like you do for a desktop application.

However, there is no copy and paste of connection tickets into a hosted application. Instead, once created and assigned by the merchant, the connection ticket is automatically POSTed by QBMS to the subscription URL that you specified when you registered your application. You just need to handle the ticket POST at that URL.

Also, unlike desktop applications, there can be *no session authentication* for hosted applications, so you don't code for that possibility.

Implementing connection ticket support in hosted web applications consists of the following:

- 1. Enabling the merchant to start the authorization process from your main form in the web browser and responding to the merchant action by sending the merchant to the QBMS connection page to create a connection ticket. QBMS will POST the connection ticket back to your application.
- 2. Handling the connection ticket POST from QBMS at the application subscription URL you specified when you registered your application. You'll extract the connection ticket from the POST and store it securely for future use for that particular merchant. Your application will use it to automatically obtain a session ticket when beginning a session to send QBMS transactions to that merchant's QBMS account, as described in ["Posting](#page-75-0)  [QBMS Transactions to the Data Exchange URL."](#page-75-0)
## Sending the Merchant to QBMS to Create a Connection Ticket

In your main form displayed in the user's web browser, provide a means for the merchant to start the authorization process, for example, a Subscribe button. Whatever the means, respond to the merchant's action by sending the merchant to the QBMS login page at the following URL:

for production:

https://login.quickbooks.com/j/qbn/sdkapp/confirm?appid=<myAppid>&serviceid=1002 &appdata=<myAppData>

#### for PTC test:

https://login.ptc.quickbooks.com/j/qbn/sdkapp/confirm?appid=<myAppid> &serviceid=1002 &appdata=<myAppData>

#### where

*-https://login.quickbooks.com/j/qbn/sdkapp/confirm? or https://login.ptc.quickbooks.com/j/qbn/sdkapp/confirm?* is the location of the login page.

*-myAppID* is the appID assigned to your application when you registered the application.

## *-serviceid* Must be set to the value 1002.

#### *myAppData*

is the unique (unique within the application) ID representing the merchant for whom the connection ticket is intended. The AppData gives you a way to identify which connection ticket belongs with which merchant, so you would normally store this along with the returned connection ticket.

After you send the merchant to the QBMS login site, the merchant is led through the authorization process. After the process is complete and a connection ticket is created and assigned, the user is notified of the success, and a connection ticket is returned to your Application Subscription callback URL.

## Handling the Connection Ticket POST from QBMS

After your application gets the POST from QBMS, you need to extract the connection ticket from the POST.

#### **Example: Extracting the Connection Ticket**

The following sample method (from the WebTxntester sample from the SDK samples\qbms subdirectories, is invoked from the servlet doPost method, which handles the POST back from QBMS.

In this snippet, the HTTP request (from the QBMS POST of the connection ticket from the merchant) is queried for the appdata and the connection ticket parameters, the connection ticket, and an intermediate session ticket.

```
protected void processQBTicket(HttpServletRequest request, 
          HttpServletResponse response) 
  throws ServletException, java.io.IOException {
  PrintWriter outmain = null;
  log("in processQBTicket");
  try {
      PrintWriter out = response.getWriter();
      outmain = out;String conntkt = null;
      String appdata = null;
      String tkt = null;
      String appid = null;
      if (request.getContentType() != null) {
         conntkt = request.getParameter("conntkt");
         appdata = request.getParameter("appdata");
         appid = request.getParameter("appid");
         }
      }
```
The WebTxnTester sample from the SDK stores this data, if you want to see that aspect of it.

## Getting a Session Ticket for Use in QBMS Transaction POSTs

A session ticket is valid for 60 minutes after its last use, or for an absolute maximum of 24 hours even if used within every 60 minute timeframe, then it expires.

Remember that you need to have a connection ticket before getting a session ticket. Also, remember that connection tickets aren't directly used in QBMS transactions from hosted applications, only session tickets are.

To see what we mean by this, take a look at a typical QBMS transaction POST from a hosted web application looks like the one in Listing 9-1.

Listing 9-1 Fully formed QBMS transaction request ready to post to QBMS

```
<?xml version="1.0" ?>
<?qbmsxml version="2.0"?>
<QBMSXML>
  <SignonMsgsRq>
      <SignonTicketRq>
         <ClientDateTime>2006-09-29T08:46:58</ClientDateTime>
         <SessionTicket>V1-32-102983765412908762935g:85095501</SessionTicket>
      </SignonTicketRq>
  </SignonMsgsRq>
  <QBMSXMLMsgsRq>
      <CustomerCreditCardAuthRq requestID="23909">
         <TransRequestID>E09C86CF</TransRequestID> 
         <CreditCardNumber>4111111111111111</CreditCardNumber>
         <ExpirationMonth>12</ExpirationMonth>
         <ExpirationYear>2008</ExpirationYear>
         <IsECommerce>true</IsECommerce>
         <Amount>203.00</Amount>
         <CreditCardAddress>23 Garcia Ave</CreditCardAddress>
         <CreditCardPostalCode>94043</CreditCardPostalCode>
      </CustomerCreditCardAuthRq>
  </QBMSXMLMsgsRq>
```
</QBMSXML>

Notice the SignonTicketRq, which contains a session ticket and not a connection ticket. What happened to the connection ticket? How did we get the session ticket? We get the session by doing this:

- 1. To the QBMS data exchange URL, POST a SignonMsgsRq request that contains an SignonAppCertRq request. Notice that you'll need to supply the connection ticket here.
- 2. The response from QBMS will contain a SignonAppCertRs that contains the session ticket. Retrieve and use this session ticket in all subsequent QBMS transaction POSTs for the current session for the merchant.

Listing 9-2 shows a sample QBMSXML string like the one you need to POST:

\_\_\_\_\_\_\_ Listing 9-2 Sending SignonAppCertRq to Get the Session Ticket

```
<?xml version="1.0" ?>
<?qbmsxml version="2.0"?>
<QBMSXML>
  <SignonMsgsRq>
      <SignonAppCertRq>
         <ClientDateTime>2006-09-20T15:49:26</ClientDateTime>
         <ApplicationLogin>WebTxnTester.intuit.com</ApplicationLogin>
         <ConnectionTicket>TGT-77-102983765412908762935Q</ConnectionTicket>
```

```
</SignonAppCertRq>
   </SignonMsgsRq>
</QBMSXML>
```
Of course, your own values for date/time, application login, and the connection ticket would be different, and the connection ticket would of course be different for each of your merchants.

This is where you'd POSTing the SignonAppCertRq to get the session ticket:

For production QBMS:

https://webmerchantaccount.quickbooks.com/j/AppGateway

For the PTC test environment:

https://webmerchantaccount.ptc.quickbooks.com/j/AppGateway

# Posting QBMS Transactions to the Data Exchange URL

Listing 9-1 shows what your XML string should look like when you POST QBMS transactions. That listing shows only one QBMS transaction request: you can have a maximum of 20 requests in each POST.

Notice that a hosted web application cannot POST to the same QBMS data exchange URL that desktop applications do. Hosted web applications and desktop applications must use different URLs.

The following is the URL string you must use when posting XML to a QuickBooks company:

For production QBMS:

https://**webmerchantaccount**.quickbooks.com/j/AppGateway

For PTC test:

https://**webmerchantaccount**.ptc.quickbooks.com/j/AppGateway

## URLs Used to Access QBMS from Hosted Applications

The URLs used to access QBMS are listed in the following table.

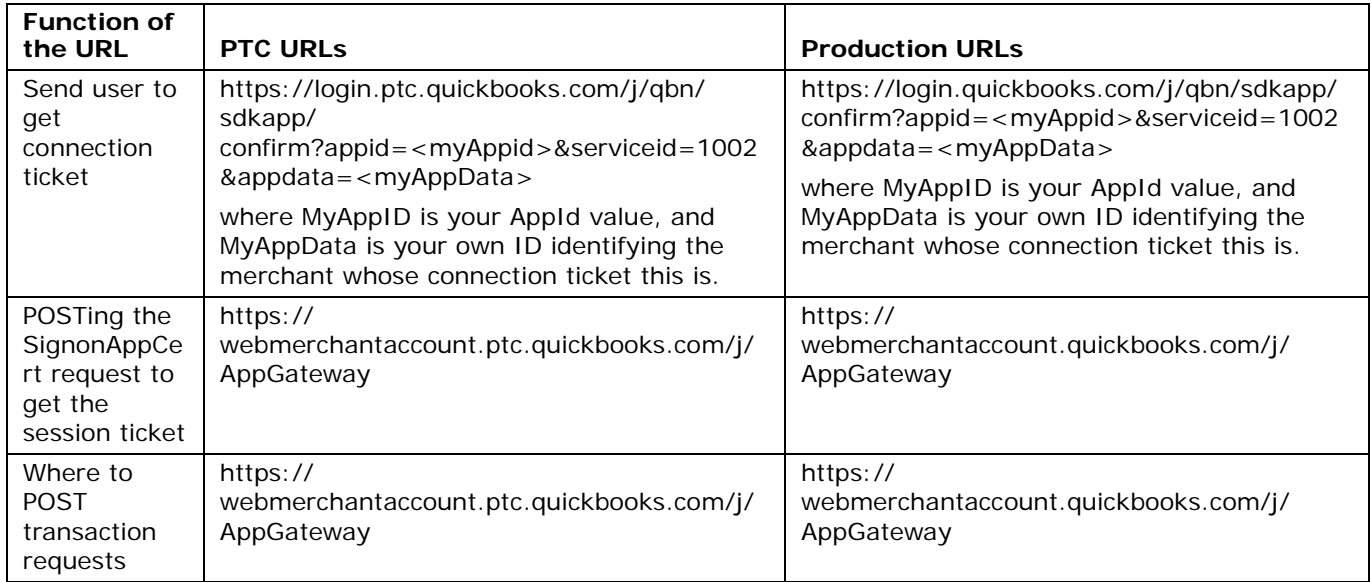

#### Table 9-1 PTC Test Environment and Production URLs

**78** *Chapter 9: Accessing QBMS From Hosted Web Applications (c) 2008 Intuit Inc. All rights reserved.* 

# CHAPTER 10 SUPPORTING YOUR CUSTOMER/Merchant

This chapter describes some of the issues affecting your customers that you need to be aware of.

# Customers With Existing QBMS Accounts

Some of your customer/merchants may already have a QBMS account, but one that is not set up for ecommerce applications. This will be detected when those merchants first try to access their QBMS account via your application, and they will get a dialog screen that will prompt them to set up their account for ecommerce.

You can add this ability to your existing QBMS account *[at this location in the QBMS](http://www.quickbooksmerchantservice.com/services/merchant_service/pricing.php)  [website](http://www.quickbooksmerchantservice.com/services/merchant_service/pricing.php)*. The web site calls this "adding a Web Store process to your existing account."

**80** *Chapter 10: SUPPORTING YOUR CUSTOMER/Merchant (c) 2008 Intuit Inc. All rights reserved.* 

# **APPENDIX A** STATUS CODES RETURNED IN RESPONSES

Each qbmsXML response message returned from QBMS includes a statusCode, a statusSeverity, and statusMessage element.

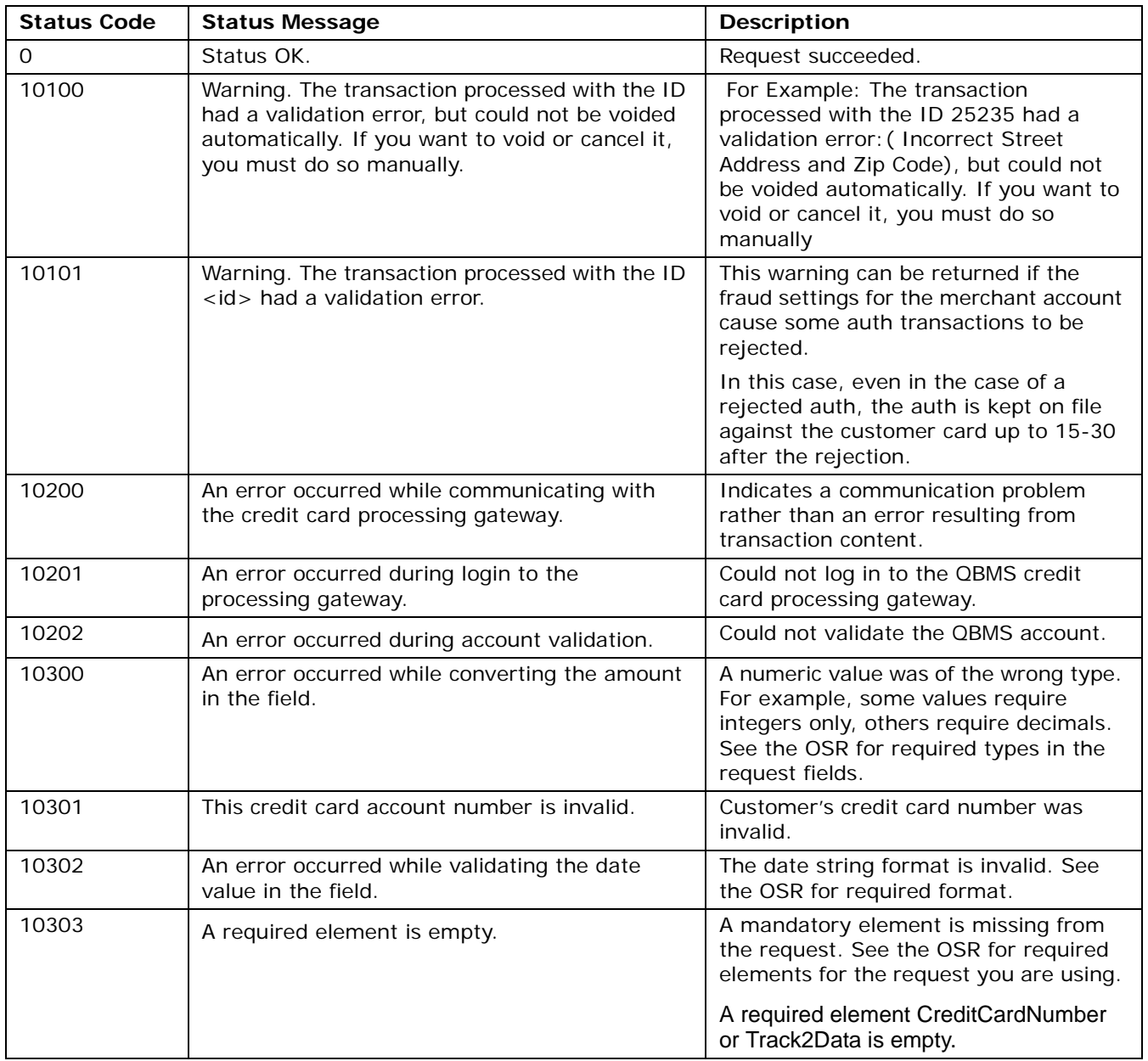

The table below lists the status codes that can be returned, along with descriptions.

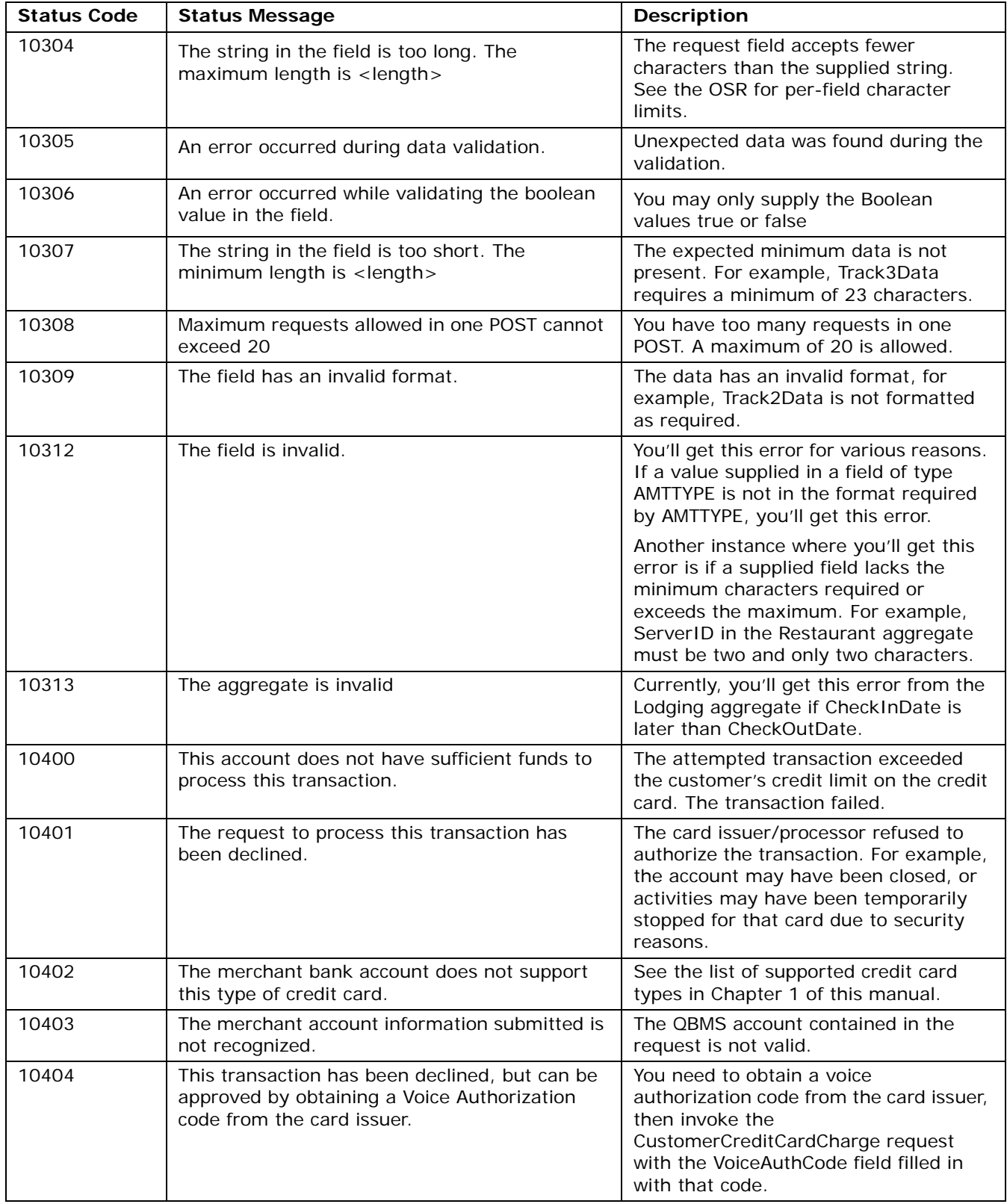

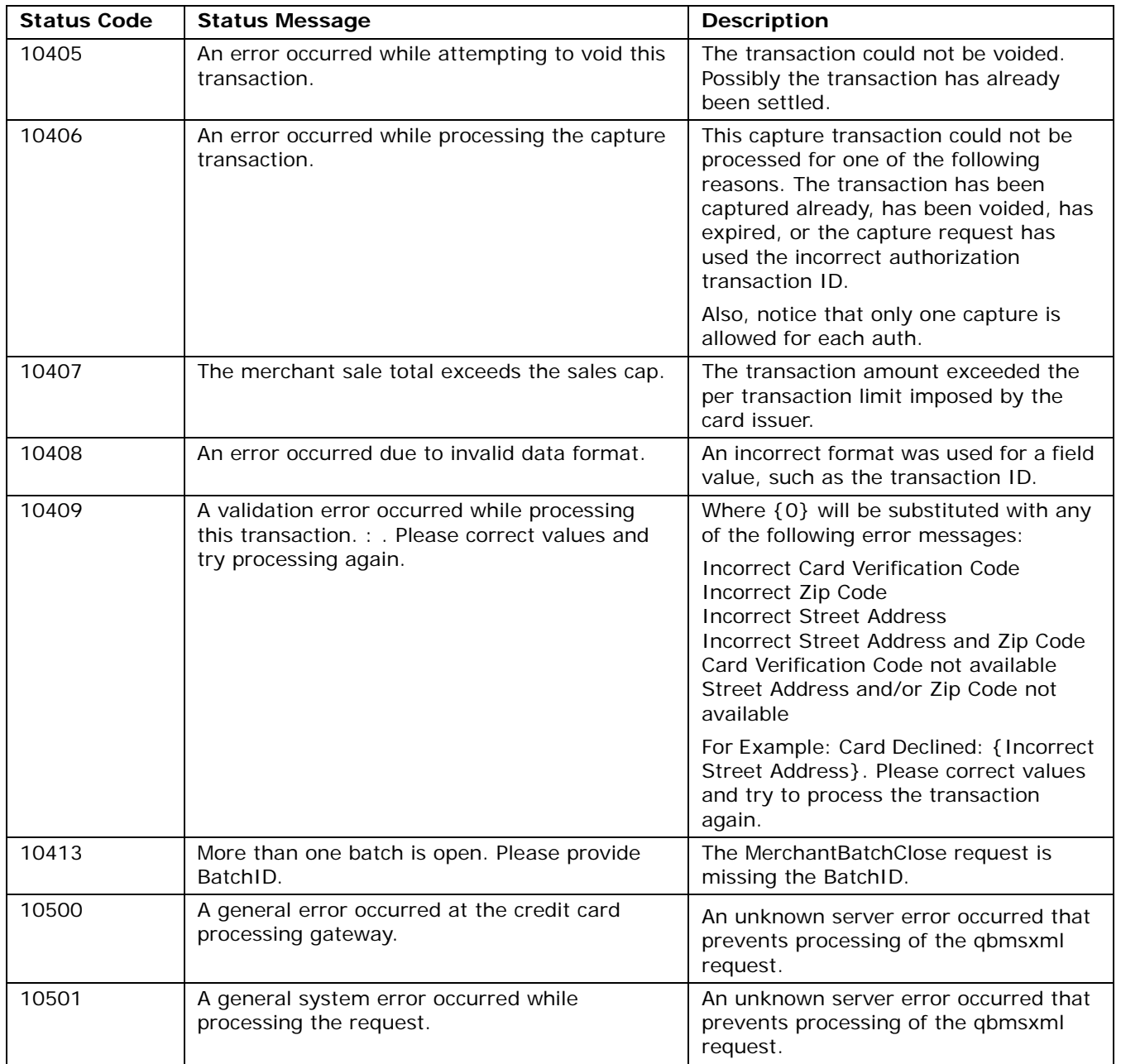

**84** *Appendix A: Status Codes Returned in Responses (c) 2008 Intuit Inc. All rights reserved.* 

Each qbmsXML document that is posted to the QBMS server must include a fully constructed signon message. The responses returned from the server therefore also include a signon response.

Instructions for constructing these signon messages and handling their responses are provided in the chapters in this guide about integrating a desktop application and integrating a server application.

The following sample XML shows how the signon messages and the corresponding responses are structured.

```
<?xml version="1.0" ?>
< ! - ---<! - -
======================================================================= -->
<!-- INTUIT CONFIDENTIAL. 
-->
<!-- Copyright 2001-2002 Intuit Inc. All rights reserved. 
-->
<!-- Use is subject to the terms specified at: 
-->
<!-- http://developer.intuit.com/legal/devsite_tos.html 
--< ! - --->
<! - -
======================================================================= -->
<! --
-->
<!-- Sample data for dtd: qbmsxmlso20.dtd 
-->
<! --
-->
<!-- This dtd contains requests/responses for the Signon message set. 
-->
< ! - --->
<!-- Comments use the following abbreviations: 
--><!-- QBD stands for the QuickBooks Desktop SDK 
-->
<!-- QBMS stands for the QBMS SDK -->
<! --
-->
<!-- Message set Signon contains the following requests and responses: 
-->< ! - -
```

```
- - \sim<!-- Signon (AppCert, Desktop and Ticket) 
-->
\leq ! - -
--&><!-- This means that Signon has, for example, 3 separate requests. 
--&><!-- They are: SignonAppCert, SignonDesktop and SignonTicket 
--><!--SignonAppCert is for web apps only -->
<! --
-->
<QBMSXML>
 <SignonMsgsRq>
    <!-- SignonAppCertRq contains 1 optional attribute: 'requestID' -->
    <SignonAppCertRq requestID = "UUIDTYPE">
      <ClientDateTime>DATETIMETYPE</ClientDateTime>
      <ApplicationLogin>STRTYPE</ApplicationLogin>
      <ConnectionTicket>STRTYPE</ConnectionTicket>
      <InstallationID>IDTYPE</InstallationID> <!-- opt -->
      <Language>STRTYPE</Language> <!-- opt -->
      <AppID>STRTYPE</AppID> <!-- opt -->
      <AppVer>STRTYPE</AppVer> <!-- opt -->
    </SignonAppCertRq>
    <!--SignonDesktopRq contains 1 optional attribute: 'requestID' -->
    <SignonDesktopRq requestID = "UUIDTYPE">
      <ClientDateTime>DATETIMETYPE</ClientDateTime>
      <ApplicationLogin>STRTYPE</ApplicationLogin>
      <ConnectionTicket>STRTYPE</ConnectionTicket>
      <InstallationID>IDTYPE</InstallationID> <!-- opt -->
      <Language>STRTYPE</Language> <!-- opt -->
      <AppID>STRTYPE</AppID> <!-- opt -->
      <AppVer>STRTYPE</AppVer> <!-- opt -->
    </SignonDesktopRq>
    <!-SignonTicketRq contains 1 optional attribute: 'requestID'>
    <SignonTicketRq requestID = "UUIDTYPE">
      <ClientDateTime>DATETIMETYPE</ClientDateTime>
      <SessionTicket>STRTYPE</SessionTicket>
      <AuthID>IDTYPE</AuthID> <!-- opt -->
      <InstallationID>IDTYPE</InstallationID> <!-- opt -->
      <Language>STRTYPE</Language> <!-- opt -->
      <AppID>STRTYPE</AppID> <!-- opt -->
      <AppVer>STRTYPE</AppVer> <!-- opt -->
    </SignonTicketRq>
  </SignonMsgsRq>
  <SignonMsgsRs>
      <!-- SignonAppCertRs contains 4 attributes -->
      <!-- 'requestID' is optional -->
      <!-- 'statusCode' is required -->
      <!-- 'statusSeverity' is required -->
      <!-- 'statusMessage' is optional -->
      <SignonAppCertRs requestID = "UUIDTYPE" 
            statusCode = "INTTYPE" 
            statusSeverity = "STRTYPE" statusMessage = "STRTYPE">
        <ServerDateTime>DATETIMETYPE</ServerDateTime>
        <SessionTicket>STRTYPE</SessionTicket> <!-- opt -->
      </SignonAppCertRs>
```

```
86 Appendix B: Signon Requests and Responses XML
    (c) 2008 Intuit Inc. All rights reserved.
```

```
<!-- SignonDesktopRs contains 4 attributes -->
     <!-- 'requestID' is optional -->
     <!-- 'statusCode' is required -->
     <!-- 'statusSeverity' is required -->
     <!-- 'statusMessage' is optional -->
     <SignonDesktopRs requestID = "UUIDTYPE" 
           statusCode = "INTTYPE" statusSeverity = "STRTYPE" 
           statusMessage = "STRTYPE">
       <ServerDateTime>DATETIMETYPE</ServerDateTime>
       <SessionTicket>STRTYPE</SessionTicket> <!-- opt -->
     </SignonDesktopRs>
     <!-- SignonTicketRs contains 4 attributes -->
     <!-- 'requestID' is optional -->
     <!-- 'statusCode' is required -->
     <!-- 'statusSeverity' is required -->
     <!-- 'statusMessage' is optional -->
     <SignonTicketRs requestID = "UUIDTYPE" statusCode = "INTTYPE" 
           statusSeverity = "STRTYPE" statusMessage = "STRTYPE">
                 <ServerDateTime>DATETIMETYPE</ServerDateTime>
     <SessionTicket>STRTYPE</SessionTicket> <!-- opt -->
   </SignonTicketRs>
 </SignonMsgsRs>
</QBMSXML>
```
### **SignonDesktopRq**

The elements, attributes, and their values within the SignonDesktopRq element are described in Table B-1.

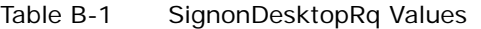

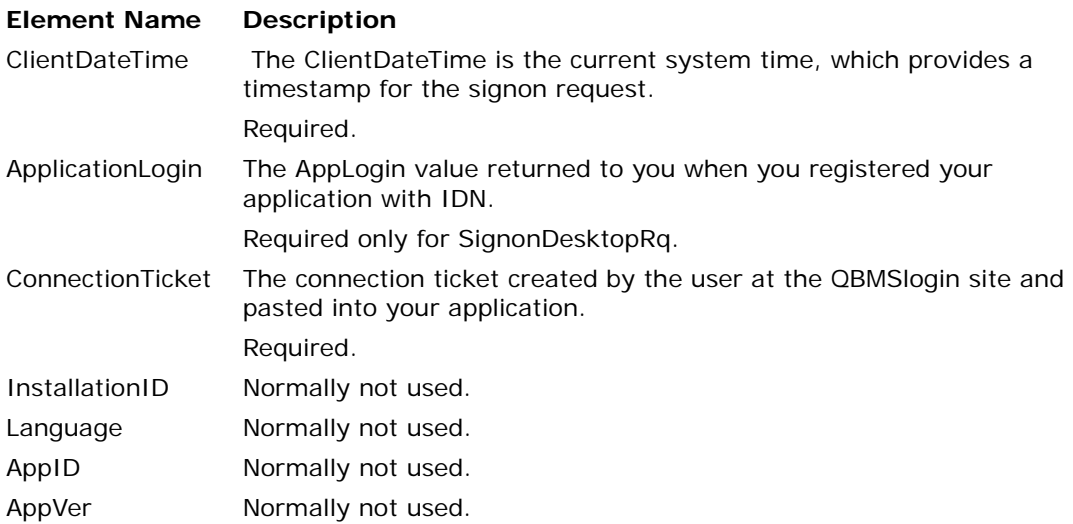

### **SignonDesktopRs**

The elements, attributes, and their values within the SignonDesktopRs element are described in Table B-2.

Table B-2 SignonDesktopRs Values

| <b>Element Name</b> | <b>Description</b>                                                                                                    |
|---------------------|----------------------------------------------------------------------------------------------------|
| ServerDateTime      | The current system time at the QuickBooks Online Site server<br>taken at the time the request was processed.                                                                  |
| StatusCode          | The value indicating success or failure, with the value 0 indicating<br>SUCCESS.                                                                                              |
|                     | There is a failure, the code indicates the nature of the failure, with<br>various values possibly returned. A status code of 2020 means<br>session authentication is required |
|                     | See Appendix A for a list of possible values.                                                                                                    |
| SessionTicket       | If the SignonDesktopRq was successful, a session ticket is returned<br>in the response. You don't have to do anything with this ticket.                                       |
| StatusSeverity      | Indicates level of failure.                                                                                                    |
| StatusMessage       | Provides a user-readable indication of the failure.                                                                                                    |

### **SignonTicketRq**

The elements, attributes, and their values within the SignonTicketRq element are described in Table B-3

Table B-3 SignonTicketRq Values

| <b>Element Name</b> | <b>Description</b>                                                                                   |
|---------------------|----------------------------------------------------------------------------------------------------|
| ClientDateTime      | The ClientDateTime is the current system time, which provides a<br>timestamp for the signon request. |
|                     | Required.                                                                                            |
| ApplicationLogin    | Normally not used.                                                                                   |
| SessionTicket       | The session ticket.                                                                                  |
| InstallationID      | Normally not used.                                                                                   |
| Language            | Normally not used.                                                                                   |
| AppID               | Normally not used                                                                                    |
| AppVer              | Normally not used.                                                                                   |

# APPENDIX C <sup>1</sup> THE OBMSLIB CONVENIENCE LIBRARY

This appendix describes QBMSLib, which is a fully functional .NET class library wrapped around qbmsXML. The purpose of this library is to provide an alternative to XML in sending requests and processing responses.

We provide QBMSLib in source form as a sample to allow you to easily customize it to your specific needs. You can think of it as a form of "open source" foundation classes for QuickBooks Merchant Services.

## **Structure**

QBMSLib implements the Intuit.QBMSLib namespace in which there is one primary class (QBMSRequestor), six response encapsulation classes (one for each request supported by QBMS, for example AuthResponse), one interface (RequestSender) for POSTing requests to QBMS, and one implementation of that interface (SimpleRequestSender) which provides sufficient functionality for desktop-based applications to work with QBMS.

To use this library for a hosted web application, you will need to supply another impl of the RequestSender interface that is configured to supply a client certificate. (See the sample program IDNRequestor included in the QB SDK samples subdirectory \samples\qbms\csharp\IDNRequestor.)

The QBMSRequestor class is the workhorse of the library, in addition to the constructor (which takes parameters to capture your registered AppID, etc.) this class implements six methods, one for each request supported by QBMS (for example the SendAuthRequest method sends a CustomerCreditCardAuthRq message to QBMS) and the return type of each method is class which encapsulates all the fields returned by that request as well as the result code and result message from QBMS.

For example, to send a CustomerCreditCardAuthRq to QBMS we would use the following code (note that the parameters correspond to the fields that the OSR indicates could be supplied to the CustomerCreditCardAuthRq message:

```
QBMSRequestor requestor;
…
AuthResponse resp
Resp = Requestor.SendAuthRequest(CCNum,ExpireMonth,
      ExpireYear,Amount,
      CardHolderName, BillAddr,
      BillZip,
      CommercialCardCode,
      SalesTaxAmount,
      CardSecurityCode,
      IsECommerce, IsRecurring);
```
And we could then view the fields of the response (as shown by the OSR) from the Resp object:

```
int result = Resp.ResultCode;
string transID = Resp.CreditCardTransID;
```
# Reference

## Interfaces

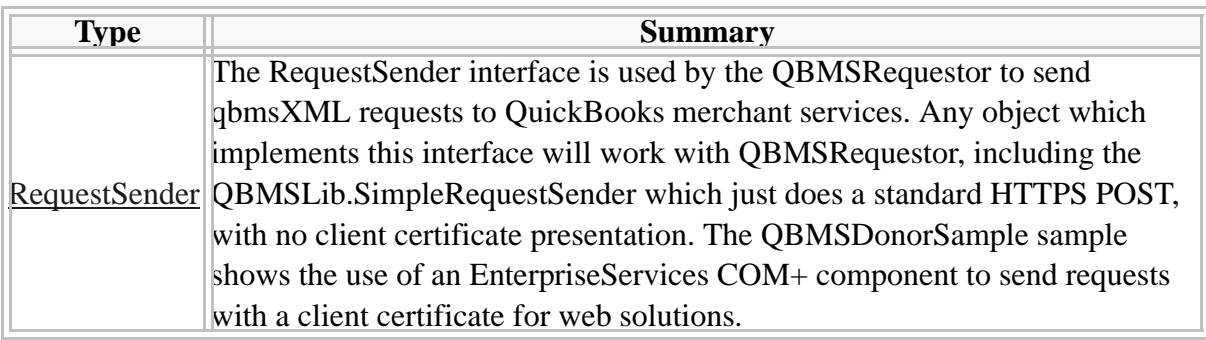

## Enumerations

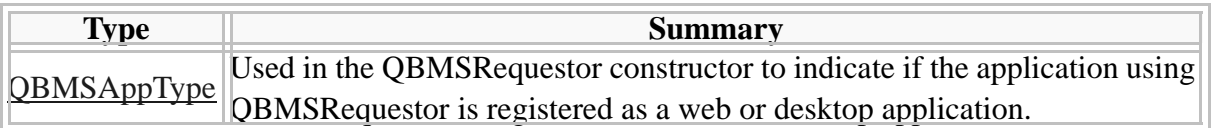

## Classes

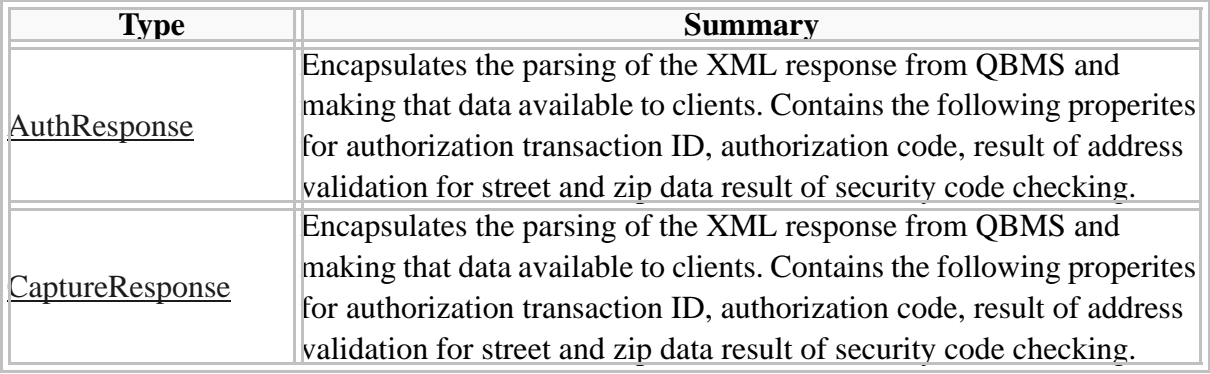

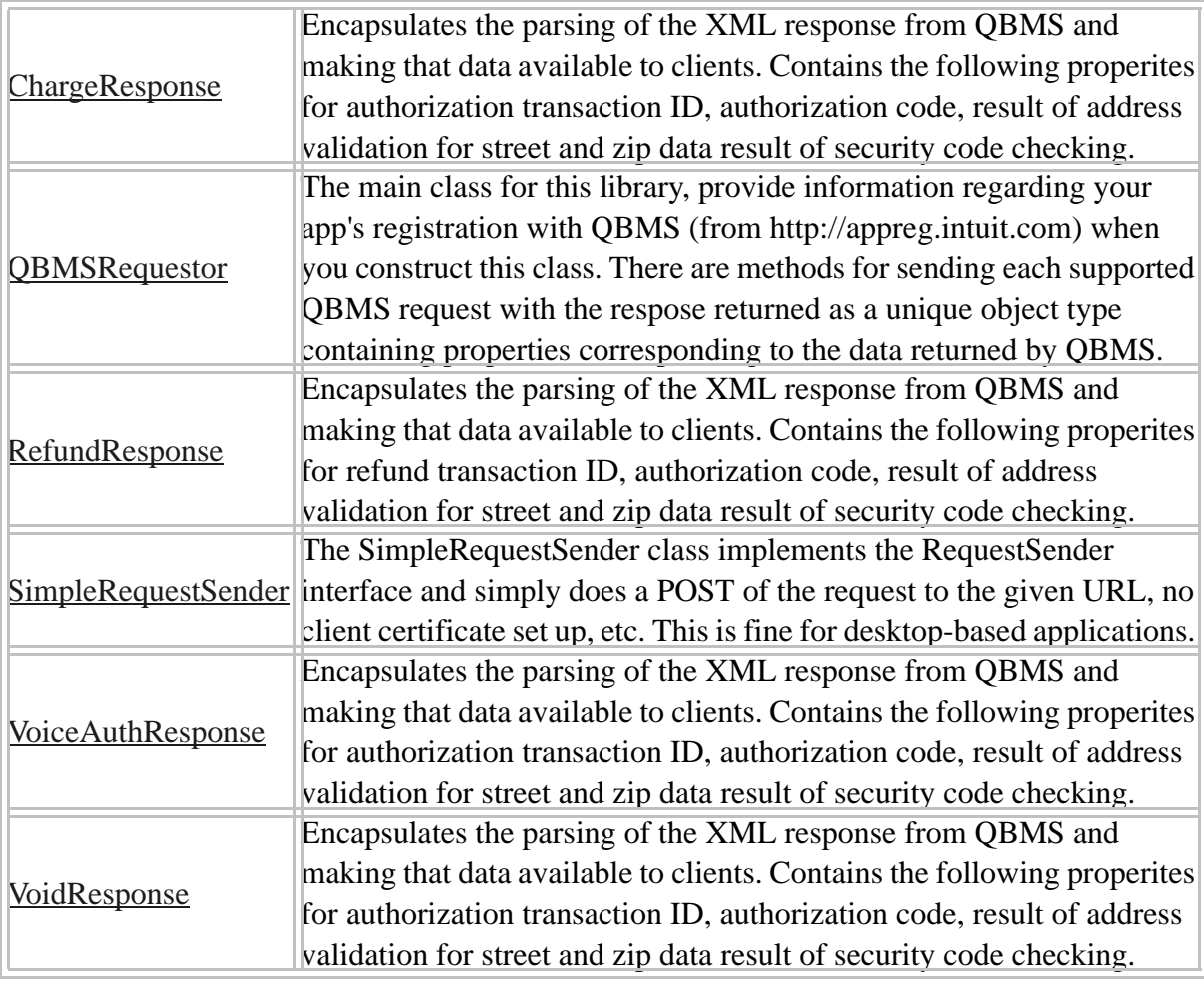

# RequestSender Interface

## **Summary**

```
public interface RequestSender
```
The RequestSender interface is used by the QBMSRequestor to send qbmsXML requests to QuickBooks merchant services. Any object which implements this interface will work with QBMSRequestor, including the QBMSLib.SimpleRequestSender which just does a standard HTTPS POST, with no client certificate presentation. The QBMSDonorSample sample shows the use of an EnterpriseServices COM+ component to send requests with a client certificate for web solutions.

## **Method Members**

## **public String SendRequest(String URL, String request)**

send an XML request to qbMS and return the XML response.

Parameters:

- String URL : The URL to which the request should be POSTed
- String request : The XML string to POST

## **QBMSAppType Enumeration**

## **Summary**

public enumeration QBMSAppType

Used in the QBMSRequestor constructor to indicate if the application using QBMSRequestor is registered as a web or desktop application.

## **Enumeration Members**

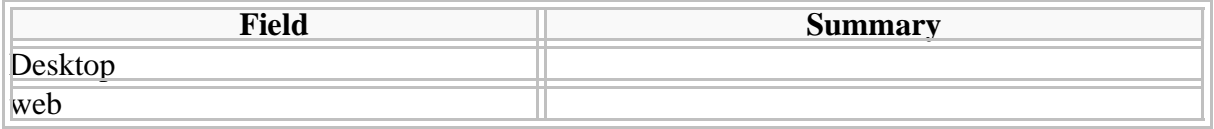

## **SimpleRequestSender Class**

## **Summary**

public class SimpleRequestSender : Intuit.QBMSLib.RequestSender

The SimpleRequestSender class implements the RequestSender interface and simply does a POST of the request to the given URL, no client certificate set up, etc. This is fine for desktop-based applications. See the QBMSDonorSample for an example of a class that implements the RequestSender interface to manage client certificates for a web application.

## **Constructor Members**

## **public SimpleRequestSender()**

Initializes a new instance of the class.

## **Method Members**

## **public String SendRequest(String URL, String request)**

send an XML request to qbMS and return the XML response.

Parameters:

- String URL : The URL to which the request should be POSTed
- String request : The XML string to POST

## **QBMSRequestor Class**

## **Summary**

public class QBMSRequestor

```
92 Appendix C: The QBMSLib Convenience Library
    (c) 2008 Intuit Inc. All rights reserved.
```
The main class for this library, provide information regarding your app's registration with QBMS (from http://appreg.intuit.com) when you construct this class. There are methods for sending each supported QBMS request with the respose returned as a unique object type containing properties corresponding to the data returned by QBMS.

## **Constructor Members**

## **public QBMSRequestor(QBMSAppType type, String appLogin, String connTkt, String installID, String lang, String appID, String appVer, RequestSender sender, Boolean useIDNBeta)**

Create a QBMSRequestor with all the information about your application registration from http:// appreg.intuit.com, and other infor needed by the QBMSXML Signon blocks.

Parameters:

- QBMSAppType type : hosted or desktop
- String appLogin : registered applogin name
- String connTkt : the connection ticket to use for the current user
- String installID : installation ID to use, can be empty string
- String lang : English is only valid value at this time
- String appID : appID you got when you registered at appreg.intuit.com
- String appVer : application version string
- RequestSender sender : An object implementing the QBMSLib.RequestSender interface
- Boolean useIDNBeta : boolean indicating whether to use IDNBeta or production environment

## **Method Members**

## **public AuthResponse SendAuthRequest(String CCNum, String ExpireMonth, String ExpireYear, String Amount, String CCName, String CCAddr, String CCZip, String CCCCode, String STAmount, String CSCode, Boolean IsECommerce, Boolean IsRecurring)**

Send a CustomerCreditCardAuthRq Request.

Parameters:

- String CCNum : Credit card number
- String ExpireMonth : card expiration month
- String ExpireYear : card expiration year
- String Amount : amount to authorize
- String CCName : name on the card
- String CCAddr : card billing street address (may be empty string)
- String CCZip : card billing postal code (may be empty string)
- String CCCCode : commercial card code (may be empty string)
- String STAmount : sales tax amount (may be empty string)
- String CSCode : card security code (may be empty string)

• Boolean IsECommerce : true if this request is part of an online transaction, false if from a telephone order, etc.

• Boolean IsRecurring : true if the card will be rebilled at regular intervals

## **public CaptureResponse SendCaptureRequest(String transID, String amount)**

Send a request to capture (charge) a prior authorization

Parameters:

- String transID : the transaction ID from a previous Auth request
- String amount : amount to capture

## **public ChargeResponse SendChargeRequest(String CCNum, String ExpireMonth, String ExpireYear, String Amount, String CCName, String CCAddr, String CCZip, String CCCCode, String STAmount, String CSCode, Boolean IsECommerce, Boolean IsRecurring)**

Authorize and charge a card in one swoop.

Parameters:

- String CCNum : Credit card number
- String ExpireMonth : card expiration month
- String ExpireYear : card expiration year
- String Amount : amount to authorize
- String CCName : name on the card
- String CCAddr : card billing street address (may be empty string)
- String CCZip : card billing postal code (may be empty string)
- String CCCCode : commercial card code (may be empty string)
- String STAmount : sales tax amount (may be empty string)
- String CSCode : card security code (may be empty string)
- Boolean IsECommerce : true if this request is part of an online transaction, false if from a telephone order, etc.
- Boolean IsRecurring : true if the card will be rebilled at regular intervals

## **public RefundResponse SendRefundRequest(String CCNum, String ExpireMonth, String ExpireYear, String Amount, String CCName, String CCCCode, String STAmount, Boolean IsECommerce)**

Refund a customer credit card.

Parameters:

- String CCNum : Credit card number
- String ExpireMonth : card expiration month

#### **94** *Appendix C: The QBMSLib Convenience Library (c) 2008 Intuit Inc. All rights reserved.*

- String ExpireYear : card expiration year
- String Amount : amount to authorize
- String CCName : name on the card
- String CCCCode : commercial card code (may be empty string)
- String STAmount : sales tax amount (may be empty string)

• Boolean IsECommerce : true if this request is part of an online transaction, false if from a telephone order, etc.

## **public VoiceAuthResponse SendVoiceAuthRequest(String CCNum, String ExpireMonth, String ExpireYear, String Amount, String AuthCode, String CCCCode, String STAmount, Boolean IsECommerce)**

Authorize a card with a voice authorization code

Parameters:

- String CCNum : Customer credit card number
- String ExpireMonth : Card expiration month
- String ExpireYear : Card expiration year
- String Amount : Amount of charge
- String AuthCode : voice authorization code
- String CCCCode : Commercial card code
- String STAmount : Sales tax amount
- Boolean IsECommerce :

## **public VoidResponse SendVoidRequest(String transID)**

Void a previous card transaction

Parameters:

• String transID : the transaction ID to void

## **AuthResponse Class**

## **Summary**

public class AuthResponse

Encapsulates the parsing of the XML response from QBMS and making that data available to clients.

## **Property Members**

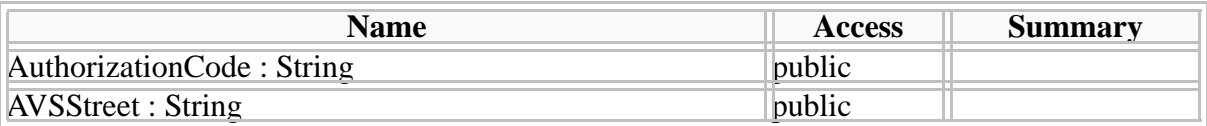

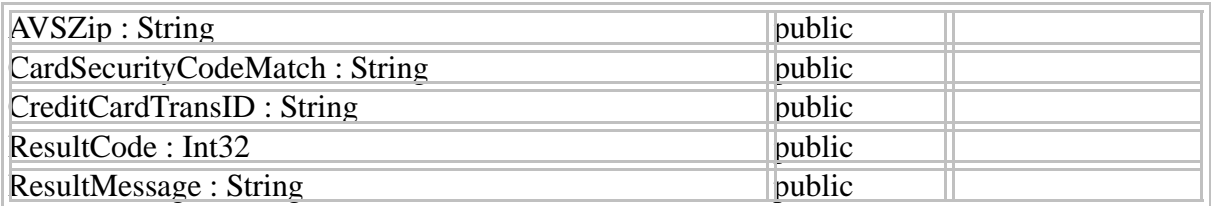

## **CaptureResponse Class**

### **Summary**

public class CaptureResponse

Encapsulates the parsing of the XML response from QBMS and making that data available to clients.

### **Property Members**

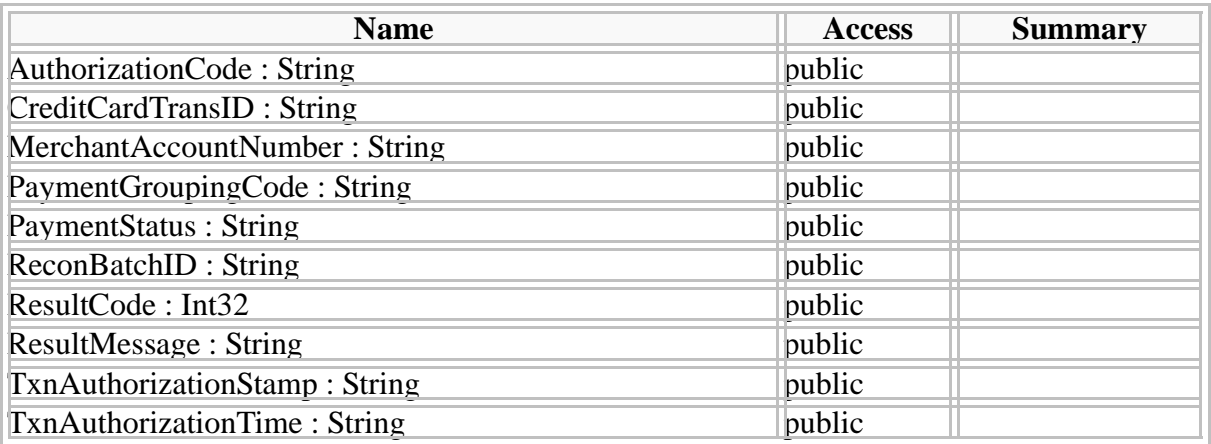

## **ChargeResponse Class**

#### **Summary**

public class ChargeResponse

Encapsulates the parsing of the XML response from QBMS and making that data available to clients.

### **Property Members**

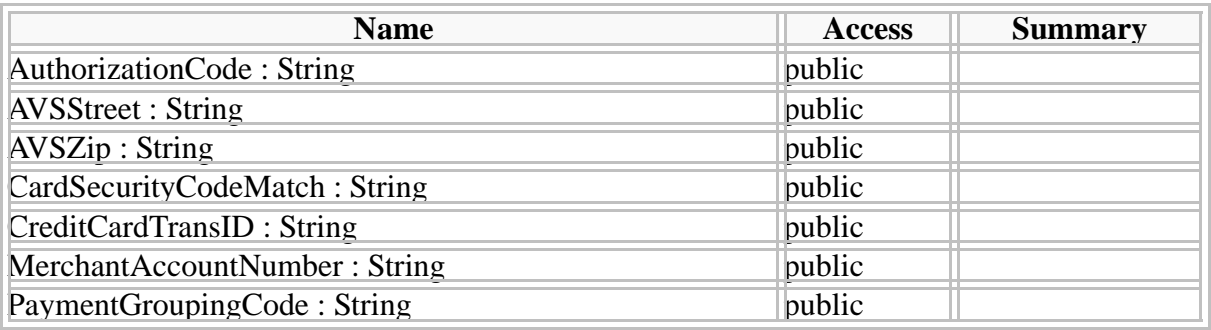

#### **96** *Appendix C: The QBMSLib Convenience Library (c) 2008 Intuit Inc. All rights reserved.*

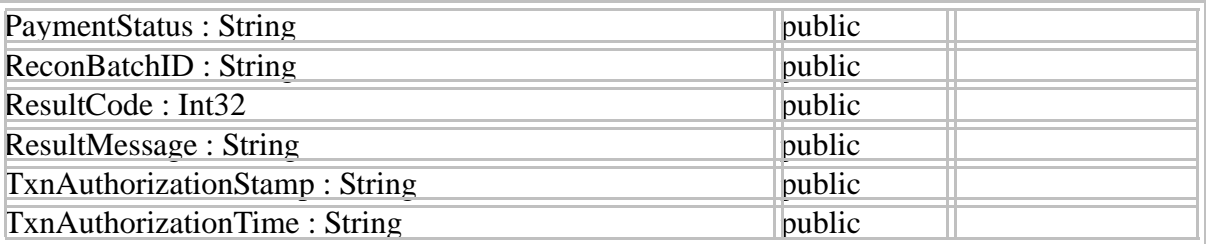

## **RefundResponse Class**

### **Summary**

public class RefundResponse

Encapsulates the parsing of the XML response from QBMS and making that data available to clients.

### **Property Members**

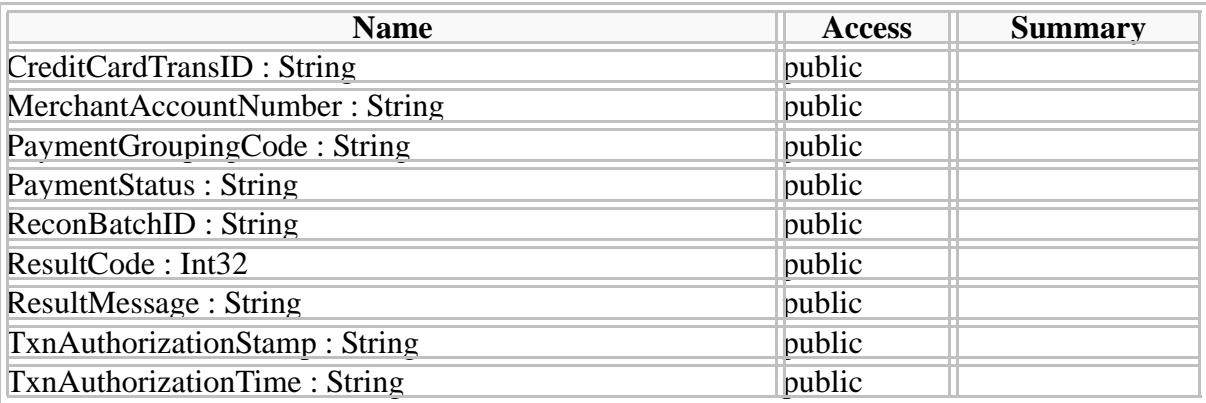

## **VoidResponse Class**

#### **Summary**

public class VoidResponse

Encapsulates the parsing of the XML response from QBMS and making that data available to clients.

## **Property Members**

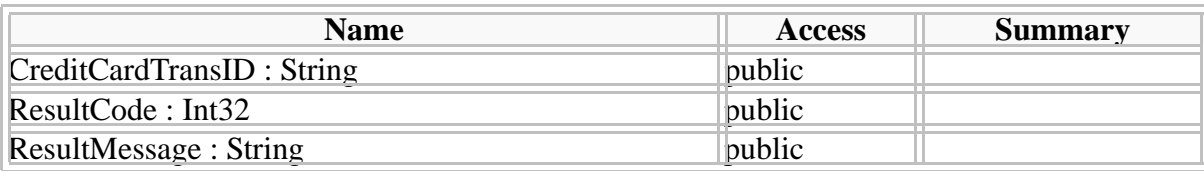

## **VoiceAuthResponse Class**

#### **Summary**

public class VoiceAuthResponse

Encapsulates the parsing of the XML response from QBMS and making that data available to clients. **Property Members**

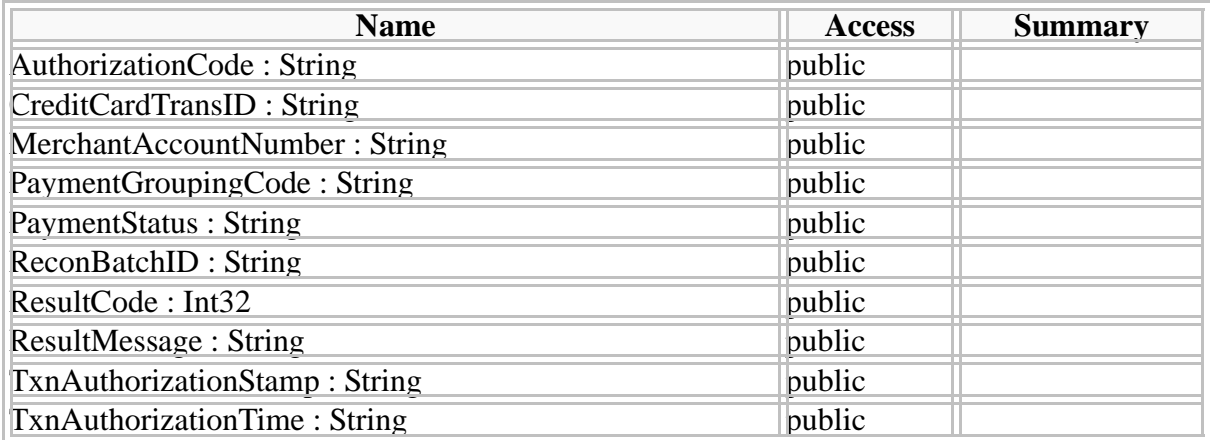

# APPENDIX D <sup>1</sup> SUPPORTED ROOT CERTIFICATE AUTHORITIES

You can reduce risk to your project by using root CAs that are already known to work with QBMS. If you use another authority and encounter problems it may take awhile to get the issues resolved.

The following root CA providers are known to work with QBMS. (Each group of owner/ issuers are one item.)

#### **Baltimore CyberTrust**

Owner: CN=Baltimore CyberTrust Code Signing Root, OU=CyberTrust, O=Baltimore, C=IE Issuer: CN=Baltimore CyberTrust Code Signing Root, OU=CyberTrust, O=Baltimore, C=IE

Owner: CN=Baltimore CyberTrust Root, OU=CyberTrust, O=Baltimore, C=IE Issuer: CN=Baltimore CyberTrust Root, OU=CyberTrust, O=Baltimore, C=IE

#### **Equifax**

Owner: OU=Equifax Secure Certificate Authority, O=Equifax, C=US Issuer: OU=Equifax Secure Certificate Authority, O=Equifax, C=US

Owner: CN=Equifax Secure eBusiness CA-1, O=Equifax Secure Inc., C=US Issuer: CN=Equifax Secure eBusiness CA-1, O=Equifax Secure Inc., C=US

Owner: CN=Equifax Secure Global eBusiness CA-1, O=Equifax Secure Inc., C=US Issuer: CN=Equifax Secure Global eBusiness CA-1, O=Equifax Secure Inc., C=US

#### **GTE CyberTrust**

Owner: CN=GTE CyberTrust Global Root, OU="GTE CyberTrust Solutions, Inc.", O=GTE Corporation,  $C = US$ Issuer: CN=GTE CyberTrust Global Root, OU="GTE CyberTrust Solutions, Inc.", O=GTE Corporation, C=US

Owner: CN=GTE CyberTrust Root, O=GTE Corporation, C=US Issuer: CN=GTE CyberTrust Root, O=GTE Corporation, C=US

Owner: CN=GTE CyberTrust Root 5, OU="GTE CyberTrust Solutions, Inc.", O=GTE Corporation, C=US Issuer: CN=GTE CyberTrust Root 5, OU="GTE CyberTrust Solutions, Inc.", O=GTE Corporation,  $C = US$ 

#### **RSA Data Security, Inc.**

Owner: OU=Secure Server Certification Authority, O="RSA Data Security, Inc.", C=US Issuer: OU=Secure Server Certification Authority, O="RSA Data Security, Inc.", C=US

#### **Thawte**

Owner: EMAILADDRESS=personal-basic@thawte.com, CN=Thawte Personal Basic CA, OU=Certification Services Division, O=Thawte Consulting, L=Cape Town, ST=Western Cape, C=ZA Issuer: EMAILADDRESS=personal-basic@thawte.com, CN=Thawte Personal Basic CA, OU=Certification Services Division, O=Thawte Consulting, L=Cape Town, ST=Western Cape, C=ZA

Owner: EMAILADDRESS=personal-freemail@thawte.com, CN=Thawte Personal Freemail CA, OU=Certification Services Division, O=Thawte Consulting, L=Cape Town, ST=Western Cape, C=ZA Issuer: EMAILADDRESS=personal-freemail@thawte.com, CN=Thawte Personal Freemail CA, OU=Certification Services Division, O=Thawte Consulting, L=Cape Town, ST=Western Cape, C=ZA

Owner: EMAILADDRESS=personal-premium@thawte.com, CN=Thawte Personal Premium CA, OU=Certification Services Division, O=Thawte Consulting, L=Cape Town, ST=Western Cape, C=ZA Issuer: EMAILADDRESS=personal-premium@thawte.com, CN=Thawte Personal Premium CA, OU=Certification Services Division, O=Thawte Consulting, L=Cape Town, ST=Western Cape, C=ZA

Owner: EMAILADDRESS=premium-server@thawte.com, CN=Thawte Premium Server CA, OU=Certification Services Division, O=Thawte Consulting cc, L=Cape Town, ST=Western Cape, C=ZA Issuer: EMAILADDRESS=premium-server@thawte.com, CN=Thawte Premium Server CA, OU=Certification Services Division, O=Thawte Consulting cc, L=Cape Town, ST=Western Cape, C=ZA

**100** *Appendix D: Supported Root Certificate Authorities (c) 2008 Intuit Inc. All rights reserved.* 

Owner: EMAILADDRESS=server-certs@thawte.com, CN=Thawte Server CA, OU=Certification Services Division, O=Thawte Consulting cc, L=Cape Town, ST=Western Cape, C=ZA Issuer: EMAILADDRESS=server-certs@thawte.com, CN=Thawte Server CA, OU=Certification Services Division, O=Thawte Consulting cc, L=Cape Town, ST=Western Cape, C=ZA

#### **UTN-USERFirst**

Owner: CN=AddTrust External CA Root, OU=AddTrust External TTP Network, O=AddTrust AB, C=SE Issuer: CN=UTN-USERFirst-Hardware, OU=http://www.usertrust.com, O=The USERTRUST Network, L=Salt Lake City, ST=UT, C=US

Owner: CN=UTN-USERFirst-Hardware, OU=http://www.usertrust.com, O=The USERTRUST Network, L=Salt Lake City, ST=UT, C=US Issuer: CN=UTN-USERFirst-Hardware, OU=http://www.usertrust.com, O=The USERTRUST Network, L=Salt Lake City, ST=UT, C=US

Owner: CN=UTN-USERFirst-Network Applications, OU=http://www.usertrust.com, O=The USERTRUST Network, L=Salt Lake City, ST=UT, C=US Issuer: CN=UTN-USERFirst-Network Applications, OU=http://www.usertrust.com, O=The USERTRUST Network, L=Salt Lake City, ST=UT, C=US

#### **Valicert**

Owner: EMAILADDRESS=info@valicert.com, CN=http://www.valicert.com/, OU=ValiCert Class 2 Policy Validation Authority, O="ValiCert, Inc.", L=ValiCert Validation Network Issuer: EMAILADDRESS=info@valicert.com, CN=http://www.valicert.com/, OU=ValiCert Class 2 Policy Validation Authority, O="ValiCert, Inc.", L=ValiCert Validation Network

#### **VeriSign**

Owner: OU=Class 1 Public Primary Certification Authority, O="VeriSign, Inc.", C=US Issuer: OU=Class 1 Public Primary Certification Authority, O="VeriSign, Inc.", C=US Owner: OU=Class 2 Public Primary Certification Authority, O="VeriSign, Inc.", C=US Issuer: OU=Class 2 Public Primary Certification Authority, O="VeriSign, Inc.", C=US

Owner: OU=Class 3 Public Primary Certification Authority, O="VeriSign, Inc.", C=US Issuer: OU=Class 3 Public Primary Certification Authority, O="VeriSign, Inc.", C=US

Owner: OU=Class 4 Public Primary Certification Authority, O="VeriSign, Inc.", C=US Issuer: OU=Class 4 Public Primary Certification Authority, O="VeriSign, Inc.", C=US

Owner: OU=www.verisign.com/CPS Incorp.by Ref. LIABILITY LTD.(c)97 VeriSign, OU=VeriSign International Server CA - Class 3, OU="VeriSign, Inc.", O=VeriSign Trust Network Issuer: OU=Class 3 Public Primary Certification Authority, O="VeriSign, Inc.", C=US